# **viresclient Documentation**

**Ashley Smith**

**Jan 17, 2024**

### **VIRTUAL RESEARCH ENVIRONMENTS**

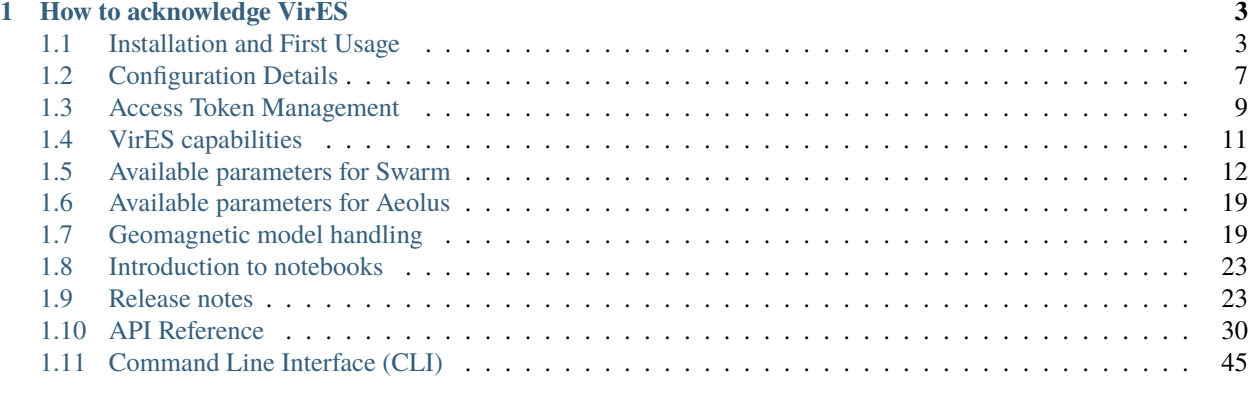

**[Index](#page-52-0) 49**

pip install viresclient

#### conda install -c conda-forge viresclient

[viresclient](https://github.com/ESA-VirES/VirES-Python-Client) is a Python package which connects to a VirES server, of which there are two: *VirES for Swarm* [\(https://](https://vires.services) [vires.services\)](https://vires.services) and *VirES for Aeolus*[\(https://aeolus.services\)](https://aeolus.services), through the [WPS](http://www.opengeospatial.org/standards/wps) interface. This package handles product requests and downloads, enabling easy access to data and models from ESA's Earth Explorer missions, [Swarm](https://earth.esa.int/eogateway/missions/swarm) and [Aeolus.](https://earth.esa.int/eogateway/missions/aeolus) This service is provided for ESA by [EOX.](https://eox.at/category/vires/) For enquiries about the service and problems with accessing your account, please email [info@vires.services.](mailto:info@vires.services) For help with usage, please email [ashley.smith@ed.ac.uk](mailto:ashley.smith@ed.ac.uk) (for Swarm data) or [raise an issue on GitHub.](https://github.com/ESA-VirES/VirES-Python-Client/issues)

For code recipes and more, see [Swarm Notebooks](https://notebooks.vires.services) & [Aeolus Notebooks.](https://notebooks.aeolus.services) To start experimenting right away, *viresclient* is installed on the "Virtual Research Environment" (VRE), which is a managed Jupyter-based system provided for ESA by EOX. The service is free and open to all, accessible through your VirES account - check the notebooks to read more and get started.

Data and models are processed on demand on the VirES server - a combination of measurements from any time interval can be accessed. These are the same data that can be accessed by the VirES GUI. *viresclient* handles the returned data to allow direct loading as a single [pandas.DataFrame,](https://pandas.pydata.org/pandas-docs/stable/dsintro.html#dataframe) or [xarray.Dataset.](http://xarray.pydata.org/en/stable/data-structures.html#dataset)

```
from viresclient import SwarmRequest
# Set up connection with server
request = SwarmRequest()# Set collection to use
# - See https://viresclient.readthedocs.io/en/latest/available_parameters.html
request.set_collection("SW_OPER_MAGA_LR_1B")
# Set mix of products to fetch:
# measurements (variables from the given collection)
# models (magnetic model predictions at spacecraft sampling points)
# auxiliaries (variables available with any collection)
# Optionally set a sampling rate different from the original data
request.set_products(
   measurements=["F", "B_NEC"],
   models=["CHAOS-Core"],
   auxiliaries=["QDLat", "QDLon"],
   sampling_step="PT10S"
)
# Fetch data from a given time interval
# - Specify times as ISO-8601 strings or Python datetime
data = request.get_between(
    start_time="2014-01-01T00:00",
   end_time="2014-01-01T01:00"
)
# Load the data as an xarray.Dataset
ds = data.a s_ -xarray()
```
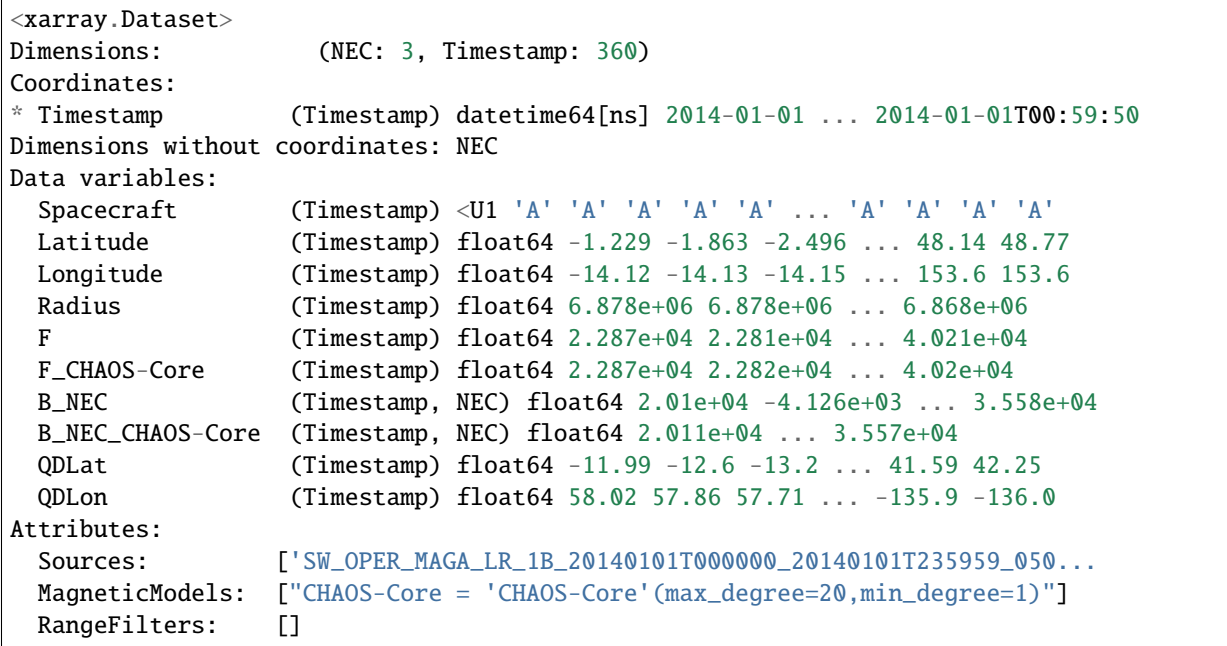

#### **CHAPTER**

### **HOW TO ACKNOWLEDGE VIRES**

<span id="page-6-0"></span>You can reference *viresclient* directly using the DOI of our [zenodo](https://doi.org/10.5281/zenodo.2554162) record. VirES uses data from a number of different sources so please also acknowledge these appropriately.

"We use the Python package, viresclient [1], to access [. . . ] from ESA's VirES for Swarm service [2]"

[1] <https://doi.org/10.5281/zenodo.2554162>

[2] <https://vires.services>

### <span id="page-6-1"></span>**1.1 Installation and First Usage**

**Note:** For VRE users (it's free! read more: [Swarm,](https://notebooks.vires.services) [Aeolus\)](https://notebooks.aeolus.services), viresclient is already installed and configured so skip these steps

#### **1.1.1 1. Installation**

Python 3.6 is required. Testing is primarily on Linux, but macOS and Windows should also work. Available through both pip and conda (conda-forge).

pip

```
pip install viresclient
```
conda

conda install --channel conda-forge viresclient

mamba

```
mamba install --channel conda-forge viresclient
```
#### **Recommended setup if starting without Python already**

There are many ways to work with Python. We recommend using conda/mamba to manage your programming environment because of the availability of many data science packages through conda.

conda

- 1. Install Miniconda: <https://docs.conda.io/en/latest/miniconda.html>
- 2. Set the conda-forge channel as the priority to install packages from:

```
conda config --add channels conda-forge
conda config --set channel_priority strict
```
You should do this to avoid mixing packages from the anaconda channel (which can result in broken environments), and try to get all packages from conda-forge where available for consistency.

3. Create a new conda environment with some recommended packages, including viresclient:

```
conda create --name myenv python=3.10 jupyterlab scipy matplotlib pandas xarray␣
 →cartopy h5py netCDF4 pytables ipywidgets viresclient
```
4. Activate the new environment (you do this each time you want to use it):

```
conda activate myenv
```
mamba

[Mamba](https://mamba.readthedocs.io/) is a drop-in replacement for conda. You can install it into an existing (base) conda environment (conda install -c conda-forge mamba) and then just use mamba in place of conda in any commands - mamba is significantly faster. You can also install *mambaforge* directly to get mamba and conda-forge immediately configured in the base environment.

- 1. Download and install the [mambaforge installer](https://github.com/conda-forge/miniforge#mambaforge) or check the [mamba documentation](https://mamba.readthedocs.io/en/latest/installation.html)
- 2. Create a new environment for your development work:

```
mamba create --name myenv python=3.10 jupyterlab scipy matplotlib pandas xarray␣
\rightarrowcartopy h5py netCDF4 pytables ipywidgets viresclient
```
3. Activate it to use it:

mamba activate myenv

#### **1.1.2 2. First usage / Configuration**

Swarm

**Note:** *For Jupyter notebook users*, just try:

```
from viresclient import SwarmRequest
request = SwarmRequest()
```
and you will automatically be prompted to set a token.

A first usage guide is provided as a Jupyter notebook [\(view\)](https://notebooks.vires.services/notebooks/02a__intro-swarm-viresclient). To run the notebook on your computer running Jupyter locally, [right click here to download,](https://raw.githubusercontent.com/Swarm-DISC/Swarm_notebooks/master/notebooks/02a__Intro-Swarm-viresclient.ipynb) or use git to get the whole example repository:

git clone https://github.com/Swarm-DISC/Swarm\_notebooks.git

Access to the service is through the same user account as on the web interface [\(https://vires.services/\)](https://vires.services/) and is enabled through an access token (essentially a password). To get a token, log in to the website and click on your name on the top right to access the settings [\(or follow this link\)](https://vires.services/accounts/tokens/). From here, click on "Manage access tokens" and follow the instructions to create a new token.

To set your token in the client, use either the Python interface:

```
from viresclient import set_token
set_token("https://vires.services/ows")
# (you will now be prompted to enter the token)
```
or the command line tool:

\$ viresclient set\_token https://vires.services/ows Enter access token: r-8-mlkP\_RBx4mDv0di5Bzt3UZ52NGg-

\$ viresclient set\_default\_server https://vires.services/ows

See also: see *[Configuration Details](#page-10-0)* and *[Access Token Management](#page-12-0)*

Aeolus

**Note:** *For Jupyter notebook users*, just try:

from viresclient import AeolusRequest request = AeolusRequest()

and you will automatically be prompted to set a token.

A first usage guide is provided as a Jupyter notebook [\(view\)](https://notebooks.aeolus.services/notebooks/02a__intro-aeolus-viresclient). To run the notebook on your computer running Jupyter locally, [right click here to download,](https://raw.githubusercontent.com/ESA-VirES/Aeolus-notebooks/main/notebooks/02a__Intro-Aeolus-viresclient.ipynb) or use git to get the whole example repository:

git clone https://github.com/ESA-VirES/Aeolus-notebooks.git

Access to the service is through the same user account as on the web interface [\(https://aeolus.services/\)](https://aeolus.services/) and is enabled through an access token (essentially a password). To get a token, log in to the website and click on your name on the top right to access the settings [\(or follow this link\)](https://aeolus.services/accounts/tokens/). From here, click on "Manage access tokens" and follow the instructions to create a new token.

To set your token in the client, use either the Python interface:

```
from viresclient import set_token
set_token("https://aeolus.services/ows")
# (you will now be prompted to enter the token)
```
or the command line tool:

```
$ viresclient set_token https://aeolus.services/ows
Enter access token: r-8-mlkP_RBx4mDv0di5Bzt3UZ52NGg-
```
\$ viresclient set\_default\_server https://aeolus.services/ows

See also: see *[Configuration Details](#page-10-0)* and *[Access Token Management](#page-12-0)*

#### **1.1.3 3. Example use**

**Note:** A brief introduction is given here. For more possibilities, see *[Introduction to notebooks](#page-26-0)*, and *[VirES capabilities](#page-14-0)*.

Swarm

See also [Swarm access through VirES](https://notebooks.vires.services/notebooks/02a__intro-swarm-viresclient)

Choose which collection to access (see *[Available parameters for Swarm](#page-15-0)* for more options):

```
import datetime as dt
from viresclient import SwarmRequest
request = SwarmRequest()request.set_collection("SW_OPER_MAGA_LR_1B")
```
Next, use .set\_products() to choose a combination of variables to retrieve, specified by keywords.

- measurements are measured by the satellite and members of the specified collection
- models are evaluated on the server at the positions of the satellite
- auxiliaries are additional parameters not unique to the collection
- if residuals is set to True then only data-model residuals are returned
- optionally use sampling\_step to specify a resampling of the original time series (an [ISO-8601 duration\)](https://en.wikipedia.org/wiki/ISO_8601#Durations).

```
request.set_products(
 measurements=["F", "B_NEC"],
 models=["MCO_SHA_2C", "MMA_SHA_2C-Primary", "MMA_SHA_2C-Secondary"],
  auxiliaries=["QDLat", "QDLon", "MLT", "OrbitNumber", "SunZenithAngle"],
  residuals=False,
  sampling_step="PT10S"
)
```
Set a parameter range filter to apply. You can add multiple filters in sequence.

```
request.set_range_filter(parameter="Latitude", minimum=0, maximum=90)
request.set_range_filter("Longitude", 0, 90)
```
Specify the time range from which to retrieve data, make the request to the server:

```
data = request.get_between(
  start_time=dt.datetime(2016,1,1),
  end_time=dt.datetime(2016,1,2)
)
```
Transfer your data to a *pandas.DataFrame*, or a *xarray.Dataset*, or just save it as is:

```
df = data.as_dataframe()ds = data.as_xarray()
data.to_file('outfile.cdf', overwrite=False)
```
The returned data has columns for:

- Spacecraft, Timestamp, Latitude, Longitude, Radius
- those specified by measurements and auxiliaries

... and model values and residuals, named as:

- F  $\leq$  model  $id$  scalar field
- B\_NEC\_<model\_id> vector field
- F\_res\_<model\_id> scalar field residual (F F\_<model\_id>)
- B\_NEC\_res\_<model\_id> vector field residual (B\_NEC B\_NEC\_<model\_id>)

Aeolus

See [Aeolus access through VirES](https://notebooks.aeolus.services/notebooks/02a__intro-aeolus-viresclient)

### <span id="page-10-0"></span>**1.2 Configuration Details**

**Attention:** Be careful not to accidentally add your credentials to online repositories or containers. You can use the CLI command viresclient clear\_credentials to remove them from your environment. By default, this is just a file located at  $\sim$ /.viresclient.ini, where  $\sim$  is your home directory which is dependent on the operating system.

**Tip:** To get started quickly in Jupyter notebooks:

```
from viresclient import SwarmRequest
r = SwarmRequest("https://vires.services/ows")
```
 $OR<sup>2</sup>$ 

```
from viresclient import AeolusRequest
r = AeolusRequest("https://aeolus.services/ows")
```
... then follow automatic instructions to configure token if not already set

**Note:** URL's on this page assume using *VirES for Swarm*. If using *Aeolus* instead, replace {https://vires. services/ows and SwarmRequest} with {https://aeolus.services/ows and AeolusRequest}

While it is possible to enter the server URL and access credentials (see *[Access Token Management](#page-12-0)*) each time a new request object is created,

```
from viresclient import SwarmRequest
# both URL and access token passed as request object's parameters
request = SwarmRequest(url="https://vires.services/ows",
   token="r-8-mlkP_RBx4mDv0di5Bzt3UZ52NGg-"
)
```
it is more convenient to omit them from the code and store them in a private configuration file. This configuration can be done using the [viresclient.set\\_token\(\)](#page-45-0) convenience function, the underlying [viresclient.ClientConfig\(\)](#page-45-1) module, or the command line interface (CLI) - see below. These will all set the configuration options in a file which is by default located at  $\sim$ /.viresclient.ini which can be edited directly, containing for example:

```
[https://vires.services/ows]
token = r-8-mlkP_RBx4mDv0di5Bzt3UZ52NGg-
[default]
url = https://vires.services/ows
```
When creating the configuration file manually make sure the file is readable by its owner only:

```
$ chmod 0600 ~/.viresclient.ini
$ ls -l ~/.viresclient.ini
-rw------- 1 owner owner 361 May 12 09:12 /home/owner/.viresclient.ini
```
When the configuration file is present, then the url and token options can be omitted from requests:

```
# access token read from configuration
request = SwarmRequest(url="https://vires.services/ows")
# both default URL and access token read from configuration
request = SwarmRequest()
```
The following sections describe how to set the configuration.

### **1.2.1 Configuration via CLI**

The viresclient shell command can be used to set the server access configuration:

```
$ viresclient set_token https://vires.services/ows
Enter access token: r-8-mlkP_RBx4mDv0di5Bzt3UZ52NGg-
```
\$ viresclient set\_default\_server https://vires.services/ows

Clear the configuration from the default location with:

\$ viresclient clear credentials

See also: *[Command Line Interface \(CLI\)](#page-48-0)*

#### **1.2.2 Configuration via Python**

Use the following code to store the token in the viresclient configuration:

```
from viresclient import ClientConfig
cc = ClientConfig()cc.set_site_config("https://vires.services/ows", token="r-8-mlkP_RBx4mDv0di5Bzt3UZ52NGg-
˓→")
cc.default_url = "https://vires.services/ows"
cc.save()
```
Alternatively, use the convenience function:

```
from viresclient import set_token
set_token("https://vires.services/ows")
# (you will now be prompted to enter the token)
```
which calls the same code as above, but makes sure the token remains hidden so that it can't accidentally be shared.

### **1.2.3 For developers & DISC users**

The accounts for the staging server (staging.vires.services), and DISC server (staging.viresdisc.vires. services) are separate. Tokens can be similarly generated on these and stored in the same configuration file alongside the others:

```
$ viresclient set_token https://staging.vires.services/ows
Enter access token: r-8-mlkP_RBx4mDv0di5Bzt3UZ52NGg-
```

```
$ viresclient set_token https://staging.viresdisc.vires.services/ows
Enter access token: VymMHhWjZ-9nSVs-FuPC27ca8C6cOyij
```
Using SwarmRequest() without the url parameter will use the default URL set above. To access a non-default server the URL parameter must be used:

```
from viresclient import SwarmRequest
# request using the default server (https://vires.services/ows)
request = SwarmRequest()# request to an alternative, non-default server
request = SwarmRequest(url="https://staging.viresdisc.vires.services/ows")
```
### <span id="page-12-0"></span>**1.3 Access Token Management**

An access token is required to access the VirES server. The tokens are managed via the web user interface.

Assuming you have an existing VirES account and you can access the VirES web client [\(https://vires.services](https://vires.services) or [https:](https://aeolus.services) [//aeolus.services\)](https://aeolus.services), you get to token manager via *Manage access tokens* item in your account menu (displaying your username)

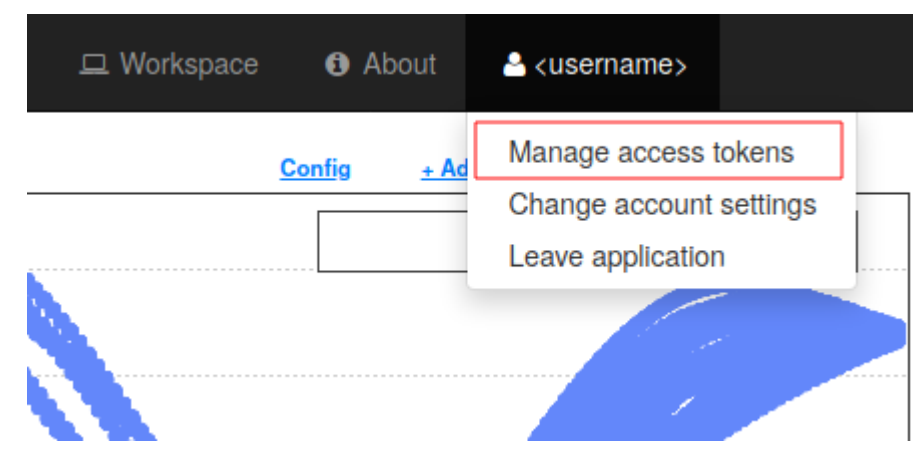

The token manager user interface allows creation of new tokens by pressing the *Create New Access Token* button

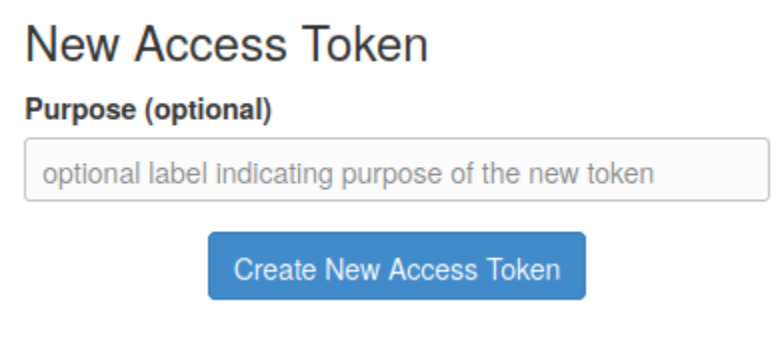

To distinguish different tokens, it is recommended to tag a new token by a brief label indicating its purpose

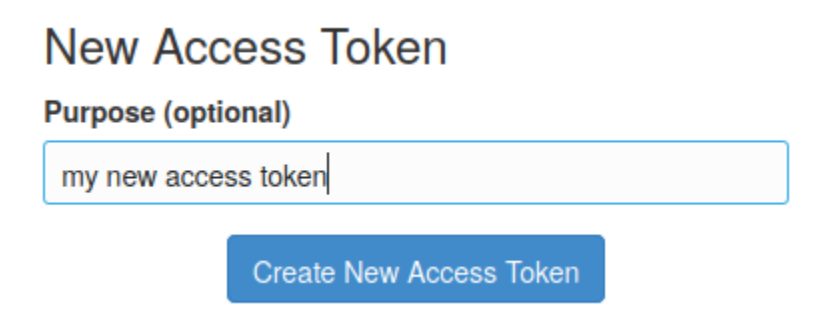

Once the *Create New Access Token* button has been pressed, a new token is generated and displayed to the user

This is your new access token:

xxxxx\_sample\_token\_xxxxx

Please copy the displayed character string. It will not be shown again.

Keep the access token private!

Return to Access Token Manager

As this point, you should copy the token to its destination.

The token manager list the active access tokens and allows their revocation

## **Active Access Tokens**

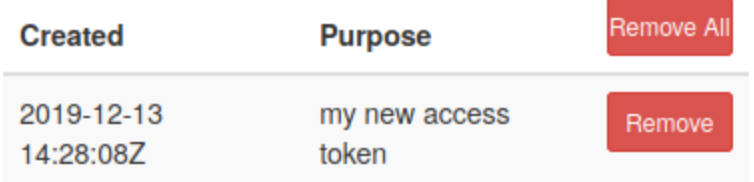

**Note:** *The tokens are secret.* Therefore, do not keep thier copies or share them with others. When a token is needed generate new one. When a token is no longer needed revoke it.

### <span id="page-14-0"></span>**1.4 VirES capabilities**

VirES provides more than just *access* to data. Some operations can be peformed on the data in-situ on the server side before being delivered to you.

Swarm

#### **Data subsetting/filtering**

Select data satisfying given conditions (e.g. searching a geographical range; selecting by quality flags)

```
viresclient.SwarmRequest.set_range_filter()
viresclient.SwarmRequest.set_choice_filter()
viresclient.SwarmRequest.set_bitmask_filter()
viresclient.SwarmRequest.add_filter() (for arbitrary filters)
```
#### **Data resampling**

Time series can be resampled to a given cadence See *sampling\_step* option in [viresclient.SwarmRequest.set\\_products\(\)](#page-39-2)

#### **Querying information about data**

```
For example:
viresclient.SwarmRequest.available_times()
viresclient.SwarmRequest.get_orbit_number()
viresclient.SwarmRequest.get_times_for_orbits()
```
#### **Geomagnetic model evaluation**

Forwards evaluation of magnetic field models when a magnetic dataset is selected (e.g. MAGx\_LR). For more detail, see *[Geomagnetic model handling](#page-22-1)*. [viresclient.SwarmRequest.available\\_models\(\)](#page-35-0) [viresclient.SwarmRequest.get\\_model\\_info\(\)](#page-37-1) *models* option in [viresclient.SwarmRequest.set\\_products\(\)](#page-39-2)

#### **Identifying conjunctions between spacecraft**

[viresclient.SwarmRequest.get\\_conjunctions\(\)](#page-37-2)

**Synchronous and asynchronous processing** When using [viresclient.SwarmRequest.get\\_between\(\)](#page-36-1) with small requests, change the default of *asynchronous=True* to *asynchronous=False* to process faster (no progress

bar). By default, jobs are processed asynchronously (i.e. entered into a queue) which is appropriate for longer requests. You can only have two asynchronous jobs running at one time.

Aeolus

#### **Data subsetting/filtering**

Select data satisfying given conditions (e.g. searching a geographical range; selecting by quality flags) [viresclient.AeolusRequest.set\\_range\\_filter\(\)](#page-42-0) [viresclient.AeolusRequest.set\\_bbox\(\)](#page-41-0)

#### **Querying information about data**

*For example:*

[viresclient.AeolusRequest.available\\_times\(\)](#page-40-0)

**Synchronous and asynchronous processing** When using [viresclient.AeolusRequest.get\\_between\(\)](#page-41-1) with small requests, change the default of *asynchronous=True* to *asynchronous=False* to process faster (no progress bar). By default, jobs are processed asynchronously (i.e. entered into a queue) which is appropriate for longer requests. You can only have two asynchronous jobs running at one time.

#### **Uploading data**

Data of certain formats can be uploaded to the server and then manipulated like existing datasets (available privately within your account)

See *Command Line Interface* (CLI) and [viresclient.DataUpload\(\)](#page-46-0)

### <span id="page-15-0"></span>**1.5 Available parameters for Swarm**

**Tip:** Did you know? The *VirES for Swarm* service provides data not only from Swarm but also INTERMAGNET ground observatories (search below for AUX\_OBS), and recalibrated platform magnetometer data from selected LEO missions (search below for MAG\_).

#### **Note:**

[See also: Jupyter notebook about data and model availability](https://notebooks.vires.services/notebooks/02b__viresclient-available-data) - check out the other demo notebooks there too.

You can check which parameters are available with:

```
from viresclient import SwarmRequest
request = SwarmRequest()request.available_collections()
request.available_measurements("MAG")
request.available_measurements("SW_OPER_MAGA_LR_1B")
request.available_models()
request.available_auxiliaries()
```
The available measurements are segregated according to the "collection" (essentially Swarm products): each collection has a number of measurements associated with it, and the appropriate collection must be set in order to access the measurements. auxiliaries are available together with any set collection. models provide magnetic model evaluation on demand, at the locations of the time series which is being accessed (when accessing magnetic field data such as MAG or MAG\_HR). Standard positional variables always returned, such as Timestamp, Spacecraft, geocentric Latitude, Longitude, Radius.

See the [Swarm Data Handbook](https://earth.esa.int/eogateway/missions/swarm/product-data-handbook) for details about the products and [Swarm Product Demos](https://notebooks.vires.services/notebooks/03a1_demo-magx_lr_1b) (Jupyter notebooks) for basic recipes to get started.

### **1.5.1** collections

**Note:** FAST data are available for some products. These are processed and made available faster than the traditional operational (OPER) data, mainly for space weather monitoring. The collection names are the same, but with OPER replaced by FAST:

- SW\_FAST\_MAGx\_LR\_1B
- SW\_FAST\_MAGx\_HR\_1B
- SW\_FAST\_EFIx\_LP\_1B
- SW\_FAST\_MODx\_SC\_1B

Collections are grouped according to a type containing similar measurements (i.e. the same product from different spacecraft). The collection type can be given to viresclient. SwarmRequest.available\_collections() to retrieve the full collection names. These cover the Swarm data products as below (replace x with A, B, or C for Alpha, Bravo, or Charlie):

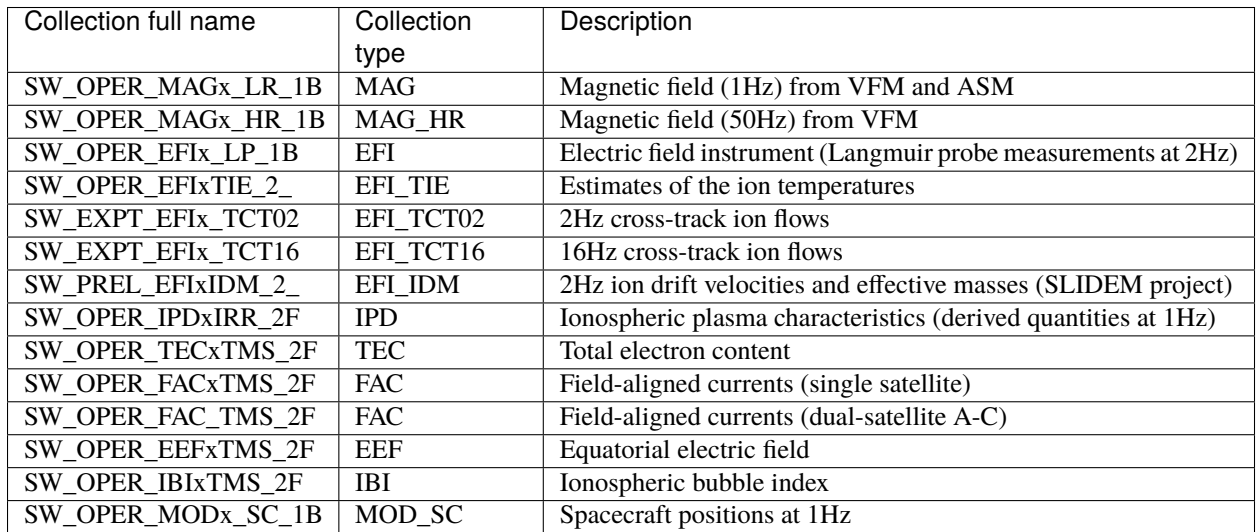

The AEBS (auroral electrojets and boundaries) products are a bit more complicated:

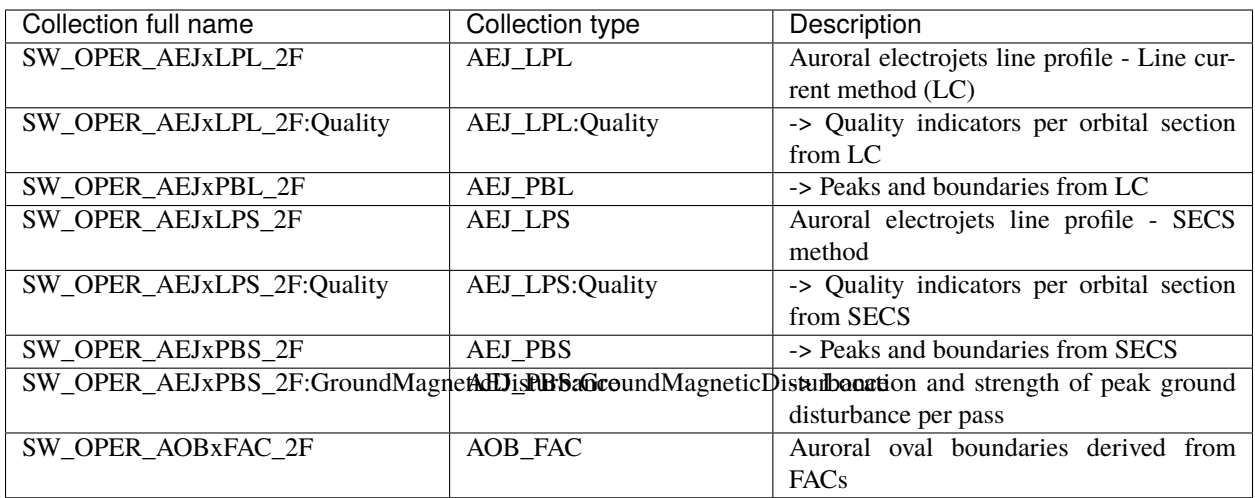

The PRISM (Plasmapause Related boundaries in the topside Ionosphere as derived from Swarm Measurements) products are provided as:

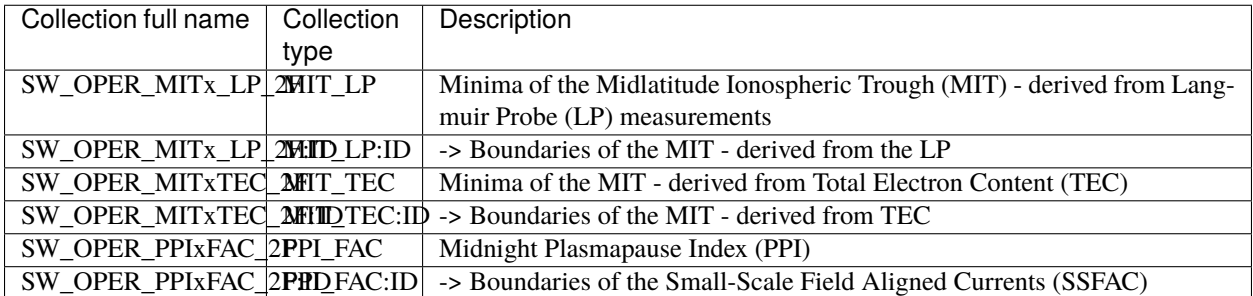

The AUX\_OBS collections contain ground magnetic observatory data from [INTERMAGNET](https://intermagnet.github.io/data_conditions.html) and [WDC.](http://www.wdc.bgs.ac.uk/) Please note that these data are provided under different usage terms than the ESA data, and must be acknowledged accordingly.

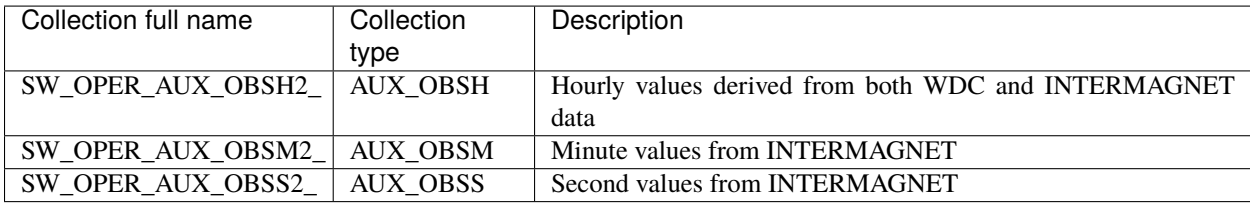

The AUX\_OBS collections contain data from all observatories together (distinguishable by the IAGA\_code variable). Data from a single observatory can be accessed with special collection names like SW\_OPER\_AUX\_OBSM2\_:ABK where ABK can be replaced with the IAGA code of the observatory. Use viresclient. SwarmRequest. [available\\_observatories\(\)](#page-35-2) to find these IAGA codes.

The VOBS collections contain derived magnetic measurements from [Geomagnetic Virtual Observatories](https://earth.esa.int/eogateway/activities/gvo) and have a similar interface as the AUX\_OBS collections. The data are organised across several collections:

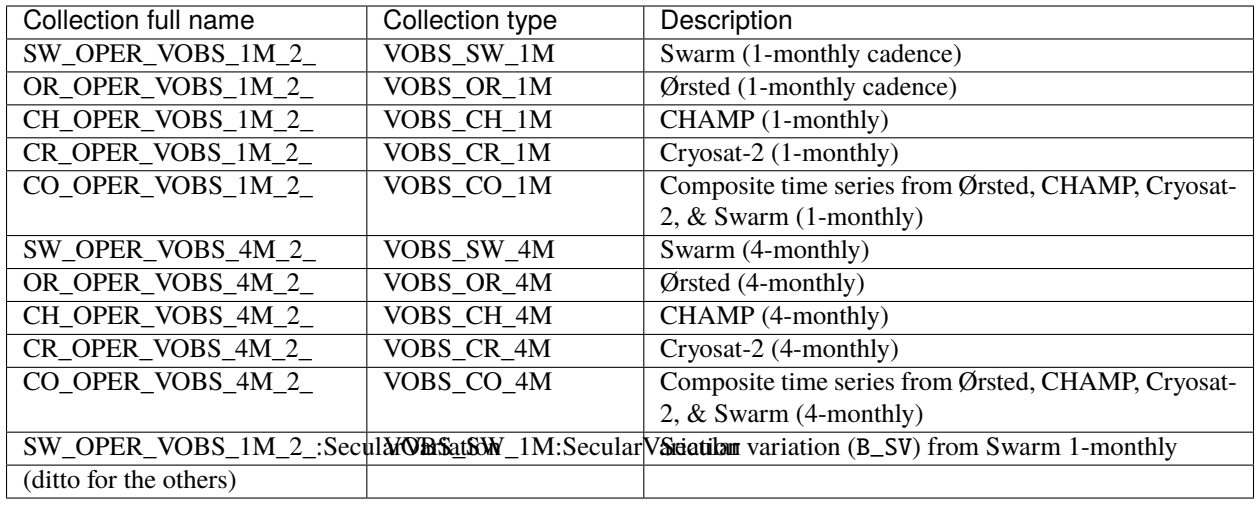

Each VOBS product (e.g. Swarm 1-monthly) is split into two collections (e.g. SW\_OPER\_VOBS\_1M\_2\_ (containing B\_OB & B\_CF) and SW\_OPER\_VOBS\_1M\_2\_:SecularVariation (containing B\_SV)) because of the different temporal sampling points (i.e. differing Timestamp) of these measurements. Data can also be requested for a specific virtual observatory alone (distinguishable by the SiteCode variable) with special collection names like SW\_OPER\_VOBS\_1M\_2\_:N65W051 and SW\_OPER\_VOBS\_1M\_2\_:SecularVariation:N65W051.

Calibrated magnetic data are also available from external missions: Cryosat-2, GRACE (A+B), GRACE-FO (1+2), GOCE:

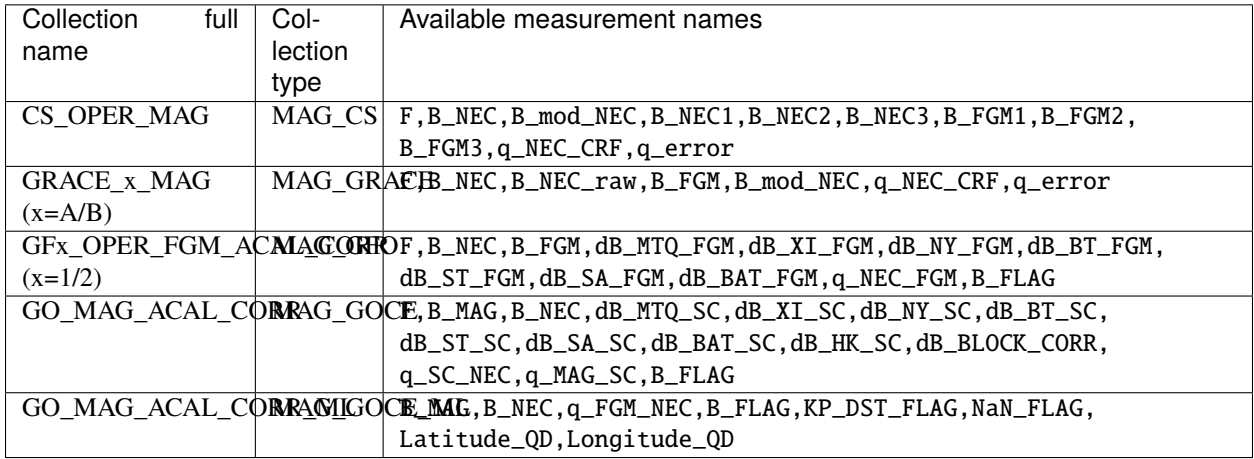

The measurements, models, and auxiliaries chosen will match the cadence of the collection chosen.

#### **1.5.2** measurements

Choose combinations of measurements from one of the following sets, corresponding to the collection chosen above. The collection full name or collection type can be given to viresclient. SwarmRequest. [available\\_measurements\(\)](#page-35-3) to retrieve the list of available measurements for a given collection (e.g. request. available\_measurements("SW\_OPER\_MAGA\_LR\_1B"))

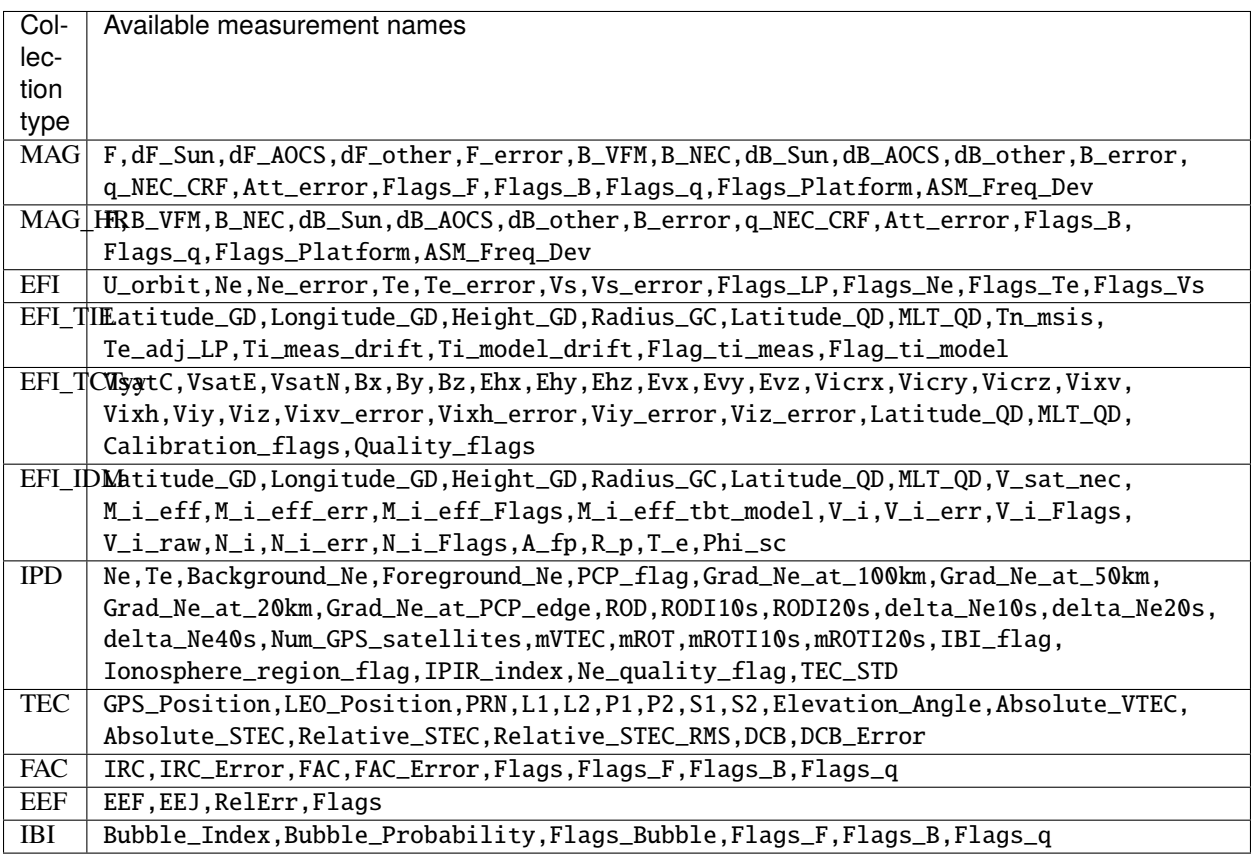

AEBS products:

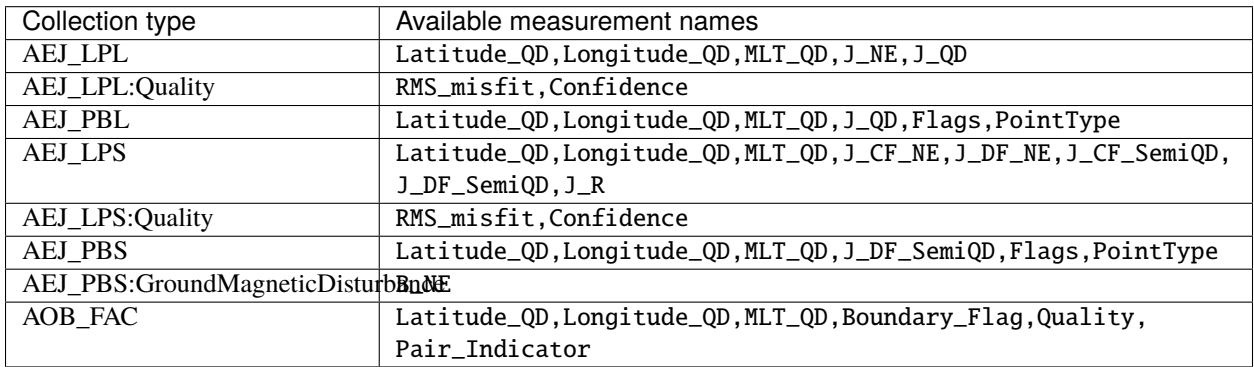

PRISM products:

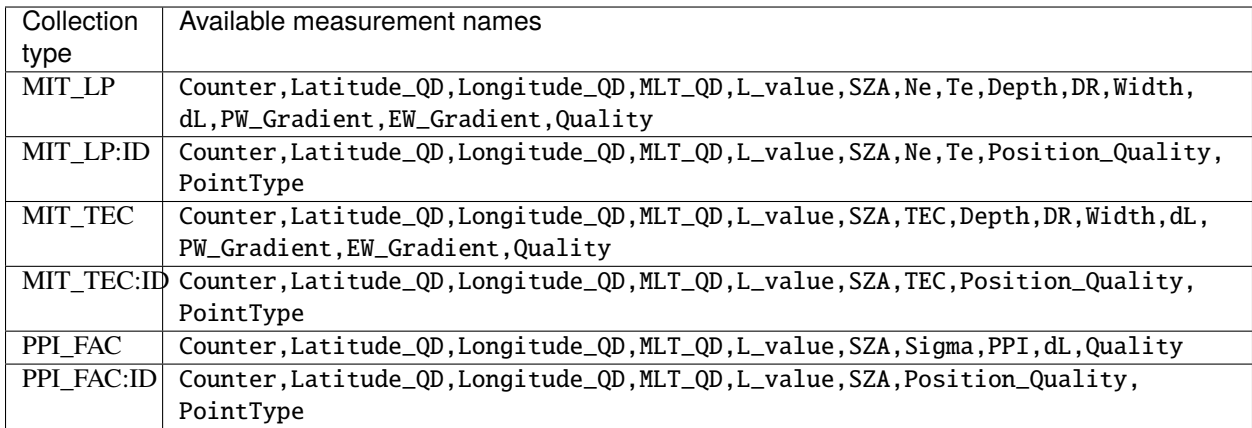

AUX\_OBS products:

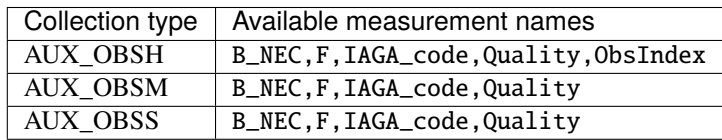

AUX\_OBSH contains a special variable, ObsIndex, which is set to 0, 1, 2 ... to indicate changes to the observatory where the IAGA code has remained the same (e.g. small change of location, change of instrument or calibration procedure).

VOBS products:

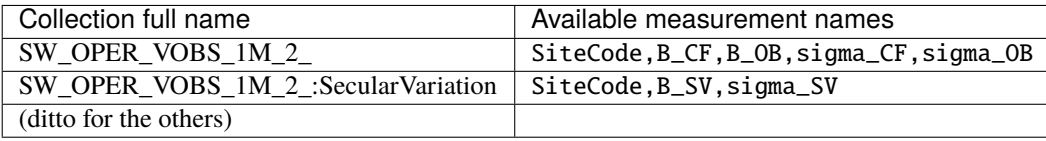

### <span id="page-20-0"></span>**1.5.3** models

Models are evaluated along the satellite track at the positions of the time series that has been requested. These must be used together with one of the MAG collections, and one or both of the "F" and "B\_NEC" measurements. This can yield either the model values together with the measurements, or the data-model residuals.

**Note:** For a good estimate of the ionospheric field measured by a Swarm satellite (with the core, crust and magnetosphere effects removed) use a composed model defined as: models=["'CHAOS-full' = 'CHAOS-Core' + 'CHAOS-Static' + 'CHAOS-MMA-Primary' + 'CHAOS-MMA-Secondary'"] [\(click for more info\)](https://github.com/klaundal/notebooks/blob/master/get_external_field.ipynb)

This composed model can also be accessed by an alias: models=["CHAOS"] which represents the full CHAOS model See [Magnetic Earth](https://magneticearth.org/pages/models.html) for an introduction to geomagnetic models.

```
IGRF,
# Comprehensive inversion (CI) models:
MCO_SHA_2C, # Core
MLI_SHA_2C, \# Lithosphere
MMA_SHA_2C-Primary, MMA_SHA_2C-Secondary, # Magnetosphere
MIO_SHA_2C-Primary, MIO_SHA_2C-Secondary, # Ionosphere
# Dedicated inversion models:
MCO_SHA_2D, # Core
MLI_SHA_2D, MLI_SHA_2E # Lithosphere
MIO_SHA_2D-Primary, MIO_SHA_2D-Secondary # Ionosphere
AMPS AMPS AMPS AMPS AMPS AMPS AMPS AMPS AMPS AMPS AMPS AMPS AMPS AMPS AMPS AMPS AMPS AMPS AMPS AMPS AMPS AMPS AMPS AMPS AMPS A
# Fast-track models:
MMA_SHA_2F-Primary, MMA_SHA_2F-Secondary, # Magnetosphere
# CHAOS models:
CHAOS-Core, \# Core
CHAOS-Static, \# Lithosphere
CHAOS-MMA-Primary, CHAOS-MMA-Secondary # Magnetosphere
# Other lithospheric models:
MF7, LCS-1
# Aliases for compositions of the above models (shortcuts)
MCO_SHA_2X # 'CHAOS-Core'<br>CHAOS-MMA # 'CHAOS-MMA-F
             # 'CHAOS-MMA-Primary' + 'CHAOS-MMA-Secondary'
CHAOS # 'CHAOS-Core' + 'CHAOS-Static' + 'CHAOS-MMA-Primary' + 'CHAOS-MMA-Secondary'
MMA_SHA_2F # 'MMA_SHA_2F-Primary' + 'MMA_SHA_2F-Secondary'
MMA_SHA_2C # 'MMA_SHA_2C-Primary' + 'MMA_SHA_2C-Secondary'
MIO_SHA_2C # 'MIO_SHA_2C-Primary' + 'MIO_SHA_2C-Secondary'
MIO_SHA_2D # 'MIO_SHA_2D-Primary' + 'MIO_SHA_2D-Secondary'
SwarmCI # 'MCO_SHA_2C' + 'MLI_SHA_2C' + 'MIO_SHA_2C-Primary' + 'MIO_SHA_2C-Secondary' +
˓→'MMA_SHA_2C-Primary' + 'MMA_SHA_2C-Secondary'
```
Custom (user uploaded) models can be provided as a .shc file and become accessible in the same way as pre-defined models, under the name "Custom\_Model".

Flexible evaluation of models and defining new derived models is possible with the "model expressions" functionality whereby models can be defined like:

```
request.set_products(
  ...
 models=["Combined_model = 'MMA_SHA_2F-Primary'(min_degree=1,max_degree=1) + 'MMA_SHA_
˓→2F-Secondary'(min_degree=1,max_degree=1)"],
  ...
)
```
In this case, model evaluations will then be available in the returned data under the name "Combined model", but you can name it however you like.

NB: When using model names containing a hyphen (-) then extra single (') or double (") quotes must be used around the model name. This is to distinguish from arithmetic minus (-).

### **1.5.4** auxiliaries

SyncStatus, Kp10, Kp, Dst, dDst, IMF\_BY\_GSM, IMF\_BZ\_GSM, IMF\_V, F107, F10\_INDEX, OrbitDirection, QDOrbitDirection, OrbitSource, OrbitNumber, AscendingNodeTime, AscendingNodeLongitude, QDLat, QDLon, QDBasis, MLT, SunDeclination, SunHourAngle, SunRightAscension, SunAzimuthAngle, SunZenithAngle, SunLongitude, SunVector, DipoleAxisVector, NGPLatitude, NGPLongitude, DipoleTiltAngle

**Note:**

- Kp provides the Kp values in fractional form (e.g 2.2), and Kp10 is multiplied by 10 (as integers)
- F107 is the hourly 10.7 cm solar radio flux value, and F10\_INDEX is the daily average
- QDLat and QDLon are quasi-dipole coordinates
- MLT is calculated from the QDLon and the subsolar position
- OrbitDirection and QDOrbitDirection flags indicate if the satellite is moving towards or away from each pole, respectively for geographic and quasi-dipole magnetic poles. +1 for ascending, and -1 for descending (in latitude); 0 for no data.

**Note:** Check other packages such as [hapiclient](https://github.com/hapi-server/client-python) and others from [PyHC](http://heliopython.org/projects/) for data from other sources.

### <span id="page-22-0"></span>**1.6 Available parameters for Aeolus**

**Note:** Details to follow. See <https://notebooks.aeolus.services> for examples.

### <span id="page-22-1"></span>**1.7 Geomagnetic model handling**

### **1.7.1 Model evaluation**

The geomagnetic models provided by VirES are all based on spherical harmonics, though they differ in their parameterisation and time-dependence. They provide predictions of the different geomagnetic field sources (e.g. core, lithosphere, ionosphere, magnetosphere) and are generally valid near to Earth's surface (i.e. at ground level and in LEO). To select appropriate models for your use case, you should refer to the scientific publications related to these models.

In VirES, we provide model evaluations calculated at the same sample points as the data products. This means that the spherical harmonic expansion is made at the time and location of each datapoint (e.g. in the case of MAGx\_LR, at every second). The main purpose is to provide the data-model residuals, or magnetic perturbations, useful for studying the external magnetic field, typically ionospheric in origin.

*Pending:* In a future VirES release, some interpolation will be used to provide the magnetic model predictions along the 50Hz MAGx\_HR products (to improve speed). The predictions at the 1Hz (MAGx\_LR) locations will be used and a cubic interpolation performed to provide the predictions at the 50Hz locations.

The magnetic data products provide the magnetic field vector as the parameter B\_NEC in the NEC (North, East, Centre) frame, as well as the magnetic field intensity/magnitude (scalar), F. When also requesting models from VirES (by supplying the models kwarg to viresclient. SwarmRequest.set\_products()), the corresponding model predictions will be returned in parameters named B\_NEC\_<model-name> or F\_<model-name>. Alternatively, the data-model residual alone, named B\_NEC\_res\_<model-name> or F\_res\_<model-name> can be returned directly by also supplying the kwarg residuals=True. Models should be provided as a list, like models=["CHAOS", "IGRF"].

### **1.7.2 Available models**

See *[Available parameters for Swarm / models](#page-20-0)* for the list of available models.

You can use [viresclient.SwarmRequest.available\\_models\(\)](#page-35-0) and [viresclient.SwarmRequest.](#page-37-1) [get\\_model\\_info\(\)](#page-37-1) to query the details of models.

### **1.7.3 Composed and custom models**

When providing models to viresclient. SwarmRequest.set\_products(), they can be customised:

*Rename:*

models=["Model='CHAOS-Core'"]

This will provide the CHAOS-Core model renamed to Model, so that the returned parameters will include B\_NEC\_Model instead of B\_NEC\_CHAOS-Core.

*Compose (combine):* models=["Model='CHAOS-Core' + 'CHAOS-Static'"] This sums together the contribution from CHAOS-Core and CHAOS-Static into a custom model called Model.

*Customise:* models=["Model='CHAOS-Core'(max\_degree=20) + 'CHAOS-Static'(min\_degree=21,max\_degree=80)"] This limits the spherical harmonic degree used in the model calculation.

Note that single and double quotes are interchangeable, and must be used sometimes in order to enclose a model name and thus distinguish usage of a hyphen  $(-)$  in the model name from an arithmetic minus.

For more examples, see https://notebooks.vires.services/notebooks/02b viresclient-available-data# [manipulation-of-models](https://notebooks.vires.services/notebooks/02b__viresclient-available-data#manipulation-of-models)

You can query information about your selected models using viresclient. SwarmRequest.get\_model\_info():

```
from viresclient import SwarmRequest
request = SwarmRequest()request.get_model_info(
   models=["Model='CHAOS-Core'(max_degree=20) + 'CHAOS-Static'(min_degree=21,max_
˓→degree=80)"]
)
```

```
{'Model': {'expression': "'CHAOS-Core'(max_degree=20,min_degree=1) + 'CHAOS-Static'(max_
˓→degree=80,min_degree=21)",
 'validity': {'start': '1997-02-07T05:23:17.067838Z',
   'end': '2024-03-01T02:57:24.851521Z'},
  'sources': ['CHAOS-7_static.shc',
   'SW_OPER_MCO_SHA_2X_19970101T000000_20230807T235959_0715',
   'SW_OPER_MCO_SHA_2X_20230808T000000_20240229T235959_0715']}}
```
### **1.7.4 Model caching**

To speed up usage of commonly used expensive models, the server stores and uses a cache of some of the model values (so that they do not always need to be evaluated from scratch). This should happen transparently so you generally do not need to worry about it, but it may be helpful to understand when the cache might *not* be used, causing data requests to take longer.

**Note:** The caching mechanism can be bypassed (forcing direct evaluation of models) by supplying ignore\_cached\_models=True in [viresclient.SwarmRequest.set\\_products\(\)](#page-39-2)

Cached models (these are chosen as they are both expensive and commonly used):

CHAOS-Static MIO\_SHA\_2C-Primary MIO\_SHA\_2C-Secondary MLI\_SHA\_2C

The predictions for these models are cached only at the positions and times defined by the following products (i.e. low resolution magnetic products):

SW\_OPER\_MAGx\_LR\_1B (x=A,B,C) GRACE\_x\_MAG (x=A,B) GFx\_OPER\_FGM\_ACAL\_CORR (x=1,2) GO\_MAG\_ACAL\_CORR GO\_MAG\_ACAL\_CORR\_ML CS\_OPER\_MAG

The logic describing when the cache is used is as follows:

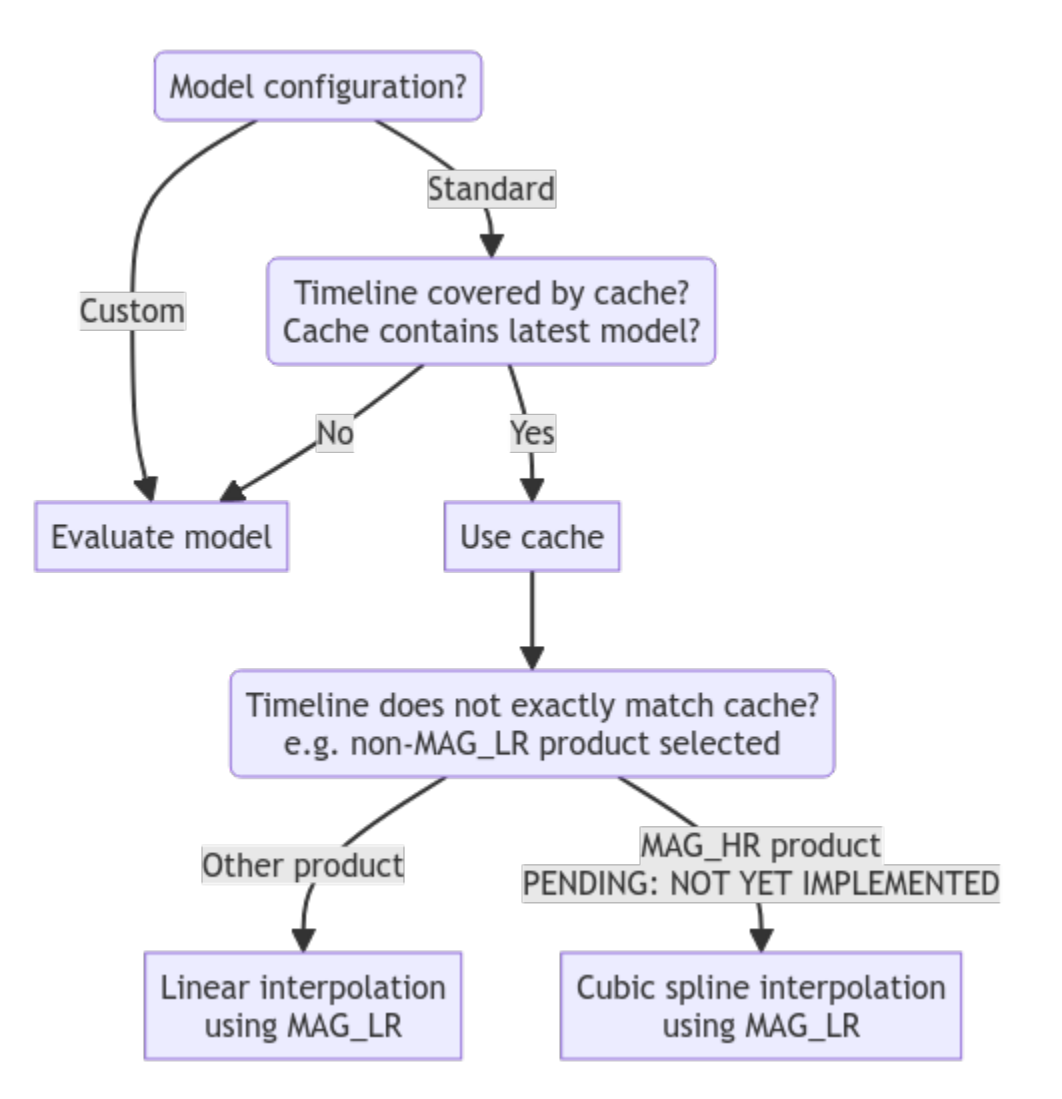

*Custom* configured models, e.g. CHAOS-Static(max\_degree=80), are not cached and must be evaluated directly.

*Composed models*, i.e. Model = Model1 + Model2, will use the cache for sub-models where available. For example, choosing CHAOS-Core + CHAOS-Static will make use of the cache for CHAOS-Static (an expensive model), but will directly evaluate CHAOS-Core (a cheap model), and combine the result. The same is true for *alias* models such as CHAOS (which equates to CHAOS-Core + CHAOS-Static + CHAOS-MMA).

When the source products or model are updated, the cache needs to be re-generated accordingly. This means means there is some delay before the cache is available again (while the changes are still being processed). In cases where the cache has been obsoleted, the system falls back to evaluating the model directly. In short, the caching mechanism prefers model consistency over performance.

### **1.7.5 Model values through HAPI**

What is HAPI? See [https://notebooks.vires.services/notebooks/02h1\\_hapi](https://notebooks.vires.services/notebooks/02h1_hapi)

When accessing magnetic datasets, there are additional HAPI parameters available:

B\_NEC\_Model F\_Model B\_NEC\_res\_Model F\_res\_Model

These give, respectively, vector and scalar magnetic model values and data-model residuals using the full CHAOS model (core + lithosphere + magnetosphere). These are provided through the cache as described above.

### <span id="page-26-0"></span>**1.8 Introduction to notebooks**

Jupyter notebooks are a convenient tool for interactive data exploration, rapid prototyping, and producing reports. The Virtual Research Environment (VRE) provides free JupyterLab instances with persistent storage where you can run notebooks.

The VRE is a whole analysis suite, including many other libraries from the Python ecosystem. We provide recipes in the form of noteboooks compiled into a "Jupyter Book" to show how viresclient can be blended together with other libraries to access, visualise, and analyse data.

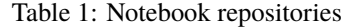

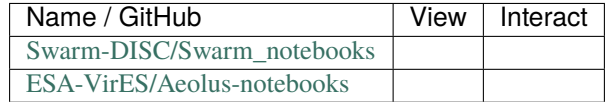

**Note:** The *nbgitpuller* links above perform *git* operations for you, applying updates when you re-click the link using special [automatic merging behaviour.](https://jupyterhub.github.io/nbgitpuller/topic/automatic-merging.html) Sometimes it may be necessary to perform the git operations directly instead.

To clear any changes you made and fetch the latest version, from within Swarm\_notebooks or Aeolus-notebooks run from a terminal:

git fetch git reset --hard origin/master

### <span id="page-26-1"></span>**1.9 Release notes**

### **1.9.1 Change log**

#### **Changes from 0.11.4 to 0.11.5**

• Fix [viresclient.SwarmRequest.available\\_times\(\)](#page-36-0) usage with pandas 2.x

#### **Changes from 0.11.3 to 0.11.4**

• Support for (L1B) FAST data

#### **Changes from 0.11.2 to 0.11.3**

- Added ignore\_cached\_models=True in [viresclient.SwarmRequest.set\\_products\(\)](#page-39-2)
- Added description of model handling in docs

#### **Changes from 0.11.1 to 0.11.2**

• Fix support for cdflib version 1.0

#### **Changes from 0.11.0 to 0.11.1**

- viresclient package now available through conda-forge
- Added parameter to Swarm MAG collections: dF\_Sun
- Added GOCE ML magnetic dataset: GO\_MAG\_ACAL\_CORR\_ML

#### **Changes from 0.10.3 to 0.11.0**

- **Breaking change:**
	- **–** [viresclient.ReturnedData\(\)](#page-42-1) property .range\_filters changed to .data\_filters
	- **–** Xarray datasets attributes (.attrs property) have "RangeFilters" changed to "AppliedFilters"
- Added new arbitrary data filter functionality, with new methods:
	- **–** [viresclient.SwarmRequest.set\\_range\\_filter\(\)](#page-39-0)
	- **–** [viresclient.SwarmRequest.set\\_choice\\_filter\(\)](#page-39-1)
	- **–** [viresclient.SwarmRequest.set\\_bitmask\\_filter\(\)](#page-38-0)
	- **–** [viresclient.SwarmRequest.add\\_filter\(\)](#page-34-0)
- Added new collections for Swarm:
	- **–** SW\_PREL\_EFIxIDM\_2\_ (type EFI\_IDM: ion drift velocities & effective masses, SLIDEM project)
	- **–** GO\_MAG\_ACAL\_CORR (type MAG\_GOCE: magnetic data from the GOCE mission)
- Added new collections for Aeolus:
	- **–** ALD\_U\_N\_1A
- Fixed bug in merging multi-file datasets when loading as xarray

#### **Changes from 0.10.2 to 0.10.3**

- Added new collections:
	- **–** SW\_OPER\_EFIxTIE\_2\_ (type EFI\_TIE: ion temperatrues)
	- **–** SW\_EXPT\_EFIx\_TCT02 & SW\_EXPT\_EFIx\_TCT16 (types EFI\_TCT02, EFI\_TCT16: cross-track ion flows)

#### **Changes from 0.10.1 to 0.10.2**

• Removed upper version limits for dependencies

#### **Changes from 0.10.0 to 0.10.1**

• Update Jinja2 dependency

#### **Changes from 0.9.1 to 0.10.0**

- Added functionality to support VirES for Aeolus. See <https://notebooks.aeolus.services>
- Added dependency: [netCDF4](https://github.com/Unidata/netcdf4-python)

#### **Changes from 0.9.0 to 0.9.1**

- Added viresclient. SwarmRequest.get\_conjunctions() to fetch Swarm A/B conjunctions
- Fixed compatibility with xarray v0.19 of reshape kwarg in [viresclient.ReturnedData.as\\_xarray\(\)](#page-42-2)

#### **Changes from 0.8.0 to 0.9.0**

- Added support for:
	- **–** PRISM products (SW\_OPER\_MITx\_LP\_2F, SW\_OPER\_MITxTEC\_2F, SW\_OPER\_PPIxFAC\_2F)
	- **–** Multi-mission magnetic products (CS\_OPER\_MAG, GRACE\_x\_MAG, GFx\_OPER\_FGM\_ACAL\_CORR)
	- **–** Swarm spacecraft positions (SW\_OPER\_MODx\_SC\_1B)
- Fixed missing auxiliary "dDst"
- Fixed fetching longer time series of hourly observatory products
- Added new progress bar that tracks processing of chunks in long requests

#### **Changes from 0.7.2 to 0.8.0**

- Added support for:
	- **–** VOBS products (Virtual Observatories), e.g. collection SW\_OPER\_VOBS\_1M\_2\_
	- **–** AUX\_OBSH products (hourly ground observatory data)
- Added viresclient. SwarmRequest. available\_times() to query temporal availability of any collection
- Added new reshape=True kwarg to [viresclient.ReturnedData.as\\_xarray\(\)](#page-42-2) to enable optional reshaping of xarray datasets loaded from VOBS and AUX\_OBS collections to higher-dimensional objects containing a new dimension (IAGA\_code for AUX\_OBS and SiteCode for VOBS)
- Added command line tool, viresclient clear\_credentials, to help delete the stored credentials
- Changed tqdm progress bars to use tqdm.notebook when in Jupyter notebook (otherwise still uses plain tqdm)
- Dropped "Timestamp" variable attribute "units" (i.e. ds["Timestamp"].attrs["units"]) when loading as xarray.Dataset, for compatibility with xarray 0.17 when saving as netcdf

#### **Changes from 0.7.1 to 0.7.2**

• Fix usage of cdflib v0.3.20

#### **Changes from 0.7.0 to 0.7.1**

• Fix use of expand in .as\_dataframe() for AUX\_OBS

#### **Changes from 0.6.2 to 0.7.0**

- Added support for:
	- **–** AUX\_OBS products
	- **–** AEBS products
	- **–** MLI\_SHA\_2E
- See *[Available parameters for Swarm](#page-15-0)* for details of the collection and measurement names
- Added [viresclient.SwarmRequest.available\\_observatories\(\)](#page-35-2) to query the AUX\_OBS collections to identify IAGA codes available within each collection

#### **Changes from 0.6.1 to 0.6.2**

- Added automatic initialisation of access token when running on VRE
- Added new composed model aliases (shortcuts)

#### **Changes from 0.6.0 to 0.6.1**

- Fix to support the new EEFxTMS\_2F baseline 02:
	- **–** Product now available for Swarm Charlie (C)
	- **–** EEF unit changed from V/m to mV/m
	- **–** New measurement, EEJ
	- **–** Variable renamed: flag to Flag

#### **Changes from 0.5.0 to 0.6.0**

- Provides access to MAGx\_HR collections (50Hz magnetic measurements)
- Allows pandas v1.0+
- Dataframe index name is now set to "Timestamp" (fixes regression in a previous version)

#### **Changes from 0.4.3 to 0.5.0**

- IGRF model series have changed name: IGRF-12 is dropped in favour of IGRF which now provides the latest IGRF (currently IGRF-13)
- request.available\_collections("MAG") can now be called to filter by collection groups, *and now returns a dict instead of a list*
- Improvements for xarray.Dataset support:
	- **–** NEC now provided as named coordinates for B\_NEC-type variables
	- **–** Similarly (VFM, quaternion, WGS84) coordinates also provided for the variables ["B\_VFM", "dB\_Sun", "dB\_AOCS", "dB\_other", "B\_error"], ["q\_NEC\_CRF"], ["GPS\_Position", "LEO\_Position"] respectively
	- **–** Metadata (units and description) are now set for each variable
	- **–** (With xarray 0.14+, try xarray.set\_options(display\_style="html") for nicer output)

#### **Changes from 0.4.2 to 0.4.3**

• AMPS is now accessible as a regular model on the DISC server, see:

```
request = SwarmRequest("https://staging.viresdisc.vires.services/ows")
request.get_model_info(["AMPS"])
```
- xarray.Dataset objects now contain dimension names for all variables. Variables containing B\_NEC get the NEC dimension name.
- CHAOS model series have changed name: CHAOS-6-Core etc. is dropped for CHAOS-Core etc. which provides the latest version of the CHAOS models (currently CHAOS-7)
- Better error message when authentication with server fails.
- When in notebooks: Detect empty or invalid credentials (e.g. on first usage), direct user to the token generation page, and prompt for token input.
- Added request.list\_jobs() to give info on previous two jobs on the server (failed/running/succeeded).

#### **Changes from 0.4.1 to 0.4.2**

- Fixed orbit number queries (get\_orbit\_number)
- Added model sources to model info

#### **Changes from 0.4.0 to 0.4.1**

- Added low level data upload API and CLI
- Added set\_token convenience function for quick configuration
- Changed list of accessible models:
	- **–** Removed MCO\_SHA\_2F, SIFM
	- **–** Added MF7, LCS-1

#### **Changes from 0.3.0 to 0.4.0**

- Fixed issues with running on Windows
- Enforcing Python v3.5+ for installation
- Allowing higher versions of cdflib, pandas, and xarray
- Added CLI configuration for setting server address and token
- Metadata for source lineage is now easier to access (names of original ESA data files, details of models used, and filters applied). These are set as properties of [viresclient.ReturnedData\(\)](#page-42-1) (i.e. data) and as metadata (.attrs) in the Dataset returned from .as\_xarray():

```
data.sources
data.magnetic_models
data.range_filters
ds = data.as\_xarray()ds.Sources
ds.MagneticModels
ds.RangeFilters
```
- Added access to collections SW\_OPER\_IPDxIRR\_2F
- Added auxiliary data F107 which is the hourly F10.7 value. This is in addition to F10\_INDEX which was already present, which is a daily average.
- Added possibility of accessing multiple collections simultaneously, e.g.:

```
request.set_collection("SW_OPER_MAGA_LR_1B", "SW_OPER_MAGC_LR_1B")
```
• Added optional "expansion" of dataframes with:

data.as\_dataframe(expand=True)

This expands columns which contain vectors (e.g. B\_NEC) into separate columns named like: B\_NEC\_N, B\_NEC\_E, B\_NEC\_C. This is recommended so that numpy operations will work on the columns. The default is expand=False to preserve the older behaviour.

Changes from v0.2.6 to 0.3.0 ^^^^^^^^^^^^^^^^^^^^^^^^^^^-

- Service officially open to public through self-registration on <https://vires.services>
- Token-based authentication added

Changes from v0.2.5 to 0.2.6 ^^^^^^^^^^^^^^^^^^^^^^^^^^^-

- New model composition behaviour is implemented, extending what is possible with the models kwarg in [viresclient.SwarmRequest.set\\_products\(\)](#page-39-2) (with backwards compatibility). See demo in [https://github.](https://github.com/smithara/viresclient_examples/blob/master/model_residuals_and_cartopy.ipynb) [com/smithara/viresclient\\_examples/blob/master/model\\_residuals\\_and\\_cartopy.ipynb](https://github.com/smithara/viresclient_examples/blob/master/model_residuals_and_cartopy.ipynb)
- New method [viresclient.SwarmRequest.get\\_model\\_info\(\)](#page-37-1) to fetch model details from server.
- viresclient. SwarmRequest. available\_models() is updated with these details.
- New parameters in TEC collections: Elevation\_Angle, Absolute\_VTEC.
- New parameters in auxiliaries: OrbitDirection, QDOrbitDirection.
- The auxiliary Kp is now provided as the proper Kp value, and Kp10 is provided with the old behaviour with the value of Kp\*10.
- Updated dependency on cdflib to v0.3.9, and xarray to allow both v0.10.x and v0.11.x.

Changes from v0.2.4 to 0.2.5 ^^^^^^^^^^^^^^^^^^^^^^^^^^^-

- EFI collections have changed from SW\_OPER\_EFIx\_PL\_1B to SW\_OPER\_EFIx\_LP\_1B, with different measurement variables
- Added support for user-defined models by providing a .shc file path as the custom\_model in [viresclient.](#page-39-2) [SwarmRequest.set\\_products\(\)](#page-39-2). Model evaluations and residuals will then be returned, named as "Custom\_Model", in the same way as other models behave.
- Added alternative input start and end times as ISO-8601 strings to [viresclient.SwarmRequest.](#page-36-1) [get\\_between\(\)](#page-36-1)
- Minor bug fixes

Changes from v0.2.1 to v0.2.4 ^^^^^^^^^^^^^^^^^^^^^^^^^^^–

• Added models CHAOS-6-MMA-Primary and CHAOS-6-MMA-Secondary

Changes from v0.2.0 to v0.2.1 ^^^^^^^^^^^^^^^^^^^^^^^^^^^–

- Improved performance of pandas and xarray loading from cdf.
- Added nrecords\_limit option to viresclient. SwarmRequest.get\_between() to override the default maximum number of records in each request. Use this if a request is failing with a server error that the maximum allowable number of records has been exceeded - but this means that there is probably duplicate data on the server (old and new versions), so check the data that gets returned:

```
data = request.get_between(start_time, end_time, nrecords_limit=3456000)
ds = data.as\_xarray()# Identify negative time jumps
np.where(np.diff(ds["Timestamp"]).astype(float) < 0)
# e.g [2519945, 5284745, 5481414]
for i in [2519945, 5284745, 5481414]:
    print(ds.isel(Timestamp=i))
# Length of day should be 86400
ds.sel(Timestamp='2014-02-02')
```
• Added tmpdir option to [viresclient.SwarmRequest.get\\_between\(\)](#page-36-1) to override the default temporary file directory. The default is selected automatically according to [https://docs.python.org/3/library/tempfile.html#](https://docs.python.org/3/library/tempfile.html#tempfile.mkstemp) [tempfile.mkstemp](https://docs.python.org/3/library/tempfile.html#tempfile.mkstemp) (usually /tmp). This may not be suitable when fetching large amounts of data as some machines may have limited space available in /tmp or there may be a higher performance or preferred location.

Changes from v0.1.0 to v0.2.0 ^^^^^^^^^^^^^^^^^^^^^^^^^^^–

- Now use SwarmRequest instead of ClientRequest.
- kwarg subsample changed to sampling\_step.
- <span id="page-33-1"></span>• Added references to .available collections() and .available models().
- User credentials are automatically stored in a configuration file ~/.viresclient.ini.
- Downloads are streamed to temporary files instead of being held in memory.
- Any size request is now supported. Large requests are automatically chunked up.
- Added download progress bar indicating size in MB.
- xarray added as a dependency and .as\_xarray() method added.

### <span id="page-33-0"></span>**1.10 API Reference**

#### **1.10.1 SwarmRequest**

```
class viresclient.SwarmRequest(url=None, token=None, config=None, logging_level='NO_LOGGING')
     Bases: viresclient._client.ClientRequest
```
Handles the requests to and downloads from the server.

#### **Examples**

Retrieve data:

```
from viresclient import SwarmRequest
# Set up connection with server
request = SwarmRequest("https://vires.services/ows")
# Set collection to use
request.set_collection("SW_OPER_MAGA_LR_1B")
# Set mix of products to fetch:
# measurements (variables from the given collection)
# models (magnetic model predictions at spacecraft sampling points)
# auxiliaries (variables available with any collection)
request.set_products(
   measurements=["F", "B_NEC"],
   models=["CHAOS-Core"],
    auxiliaries=["QDLat", "QDLon"],
    sampling_step="PT10S"
)
# Fetch data from a given time interval
data = request.get_between(
    start_time="2014-01-01T00:00",
    end_time="2014-01-01T01:00"
\lambda# Load the data as an xarray.Dataset
ds = data.as\_xarray()
```
Check what data are available:

```
request.available_collections(details=False)
request.available_measurements("MAG")
request.available_auxiliaries()
request.available_models(details=False)
```
#### <span id="page-34-1"></span>**Parameters**

- url  $(str)$  –
- token  $(str)$  –
- config (str or [ClientConfig](#page-45-1)) –
- logging\_level  $(str)$  –

#### <span id="page-34-0"></span>add\_filter(*filter\_*)

Add an arbitrary data filter.

**Parameters filter** (str) – string defining the filter, as shown below

Filter grammar:

```
filter: predicate
predicate:
    variable == literal |
    variable != literal |
    variable < number |
    variable > number |
    variable <= number |
    variable >= number |
    variable & unsigned-integer == unsigned-integer |
    variable & unsigned-integer != unsigned-integer |
     (predicate AND predicate [AND predicate ...]) |
     (predicate OR predicate [OR predicate ...]) |
    NOT predicate
literal: boolean | integer | float | string
number: integer | float
variable: identifier | identifier[index]
index: integer[, integer ...]
Both single- and double quoted strings are allowed.
NaN values are matched by the ==/!= operators, i.e., the predicates
are internally converted to a proper "IS NaN" or "IS NOT NaN"
```
comparison.

#### **Examples**

**"Flags**  $\&$  **128 =**  $\bullet$ **"** Match records with Flag bit 7 set to 0.

**"Elevation >= 15"** Match values with values greater than or equal to 15.

"(Label  $=$  "D" OR Label  $=$  "N" OR Label  $=$  "X")" Match records with Label set to D, N or X.

**"(Type != 1 AND Type != 34) NOT (Type == 1 OR Type == 34)"** Exclude records with Type set to 1 or 34.

"(Vector[2]  $\leq$  -0.1 OR Vector[2]  $>$  = 0.5)" Match records with Vector[2] values outside of the (-0.1, 0.5) range.

#### applied\_filters()

Print currently applied filters.

#### <span id="page-35-4"></span>available\_auxiliaries()

Returns a list of the available auxiliary parameters.

#### <span id="page-35-1"></span>available\_collections(*groupname=None*, *details=True*)

Show details of available collections.

#### **Parameters**

- groupname  $(str)$  one of: ("MAG", "EFI", etc.)
- details (bool) If True then print a nice output. If False then return a dict of available collections.

#### <span id="page-35-3"></span>available\_measurements(*collection=None*)

Returns a list of the available measurements for the chosen collection.

```
Parameters collection (str) – one of: ("MAG", "EFI", "IBI", "TEC", "FAC", "EEF")
```
<span id="page-35-0"></span>available\_models(*param=None*, *details=True*, *nice\_output=True*)

Show details of avalable models.

If details is True, return a dictionary of model names and details. If nice\_output is True, the dictionary is printed nicely. If details is False, return a list of model names. If param is set, filter to only return entries including this

#### **Note:**

F = Fast-Track Products C = Comprehensive Inversion D = Dedicated Chain MCO = Core / main MLI = Lithosphere MMA = Magnetosphere MIO = Ionosphere

#### **Parameters**

- param (str) one of "F C D MCO MLI MMA MIO"
- details (bool) True for a dict of details, False for a brief list
- nice\_output  $(bool)$  If True, just print the dict nicely

<span id="page-35-2"></span>available\_observatories(*collection*, *start\_time=None*, *end\_time=None*, *details=False*, *verbose=True*)

Get list of available observatories from server.

Search availability by collection, one of:

```
"SW_OPER_AUX_OBSH2_"
"SW_OPER_AUX_OBSM2_"
"SW_OPER_AUX_OBSS2_"
```
#### <span id="page-36-2"></span>**Examples**

```
from viresclient import SwarmRequest
request = SwarmRequest()# For a list of observatories available:
request.available_observatories("SW_OPER_AUX_OBSM2_")
# For a DataFrame also containing availability start and end times:
request.available_observatories("SW_OPER_AUX_OBSM2_", details=True)
# For available observatories during a given time period:
request.available_observatories(
   "SW_OPER_AUX_OBSM2_", "2013-01-01", "2013-02-01"
)
```
#### **Parameters**

- collection (str) OBS collection name, e.g. "SW\_OPER\_AUX\_OBSM2\_"
- start\_time (datetime / ISO\_8601 string) -
- end\_time  $(datatime / ISO_8601 string)$  -
- details (bool) returns DataFrame if True
- verbose  $(bool)$  Notify with special data terms

**Returns** IAGA codes (and start/end times)

**Return type** list or DataFrame

<span id="page-36-0"></span>available\_times(*collection*, *start\_time=None*, *end\_time=None*)

Returns temporal availability for a given collection

#### **Parameters**

- (str) collection name
- start\_time (datetime / ISO\_8601 string) -
- end\_time  $(datatime / ISO_8601 string)$  -

**Returns** DataFrame

#### clear\_filters()

Remove all applied filters.

#### clear\_range\_filter()

Remove all applied filters.

<span id="page-36-1"></span>get\_between(*start\_time=None*, *end\_time=None*, *filetype='cdf'*, *asynchronous=True*, *show\_progress=True*, *show\_progress\_chunks=True*, *leave\_intermediate\_progress\_bars=True*, *nrecords\_limit=None*, *tmpdir=None*)

Make the server request and download the data.

- start\_time (datetime / ISO\_8601 string) -
- end\_time (datetime /  $ISO_8601$  string) –
- filetype  $(str)$  one of  $('csv', 'cdf')$
- asynchronous (bool) True for asynchronous processing, False for synchronous
- <span id="page-37-3"></span>• show\_progress  $(boo1)$  – Set to False to remove progress bars
- show\_progress\_chunks (*bool*) Set to False to remove progress bar for chunks
- leave\_intermediate\_progress\_bars (bool) Set to False to clean up the individual progress bars left when making chunked requests
- **nrecords\_limit** (*int*) Override the default limit per request (e.g. nrecords limit=3456000)
- **tmpdir**  $(str)$  Override the default temporary file directory

#### **Return type** *[ReturnedData](#page-42-1)*

```
get_conjunctions(start_time=None, end_time=None, threshold=1.0, spacecraft1='A', spacecraft2='B',
                    mission1='Swarm', mission2='Swarm', grade='OPER')
```
Get times of the spacecraft conjunctions.

#### **Currently available for the following spacecraft pairs:**

• Swarm-A/Swarm-B

#### **Parameters**

- start\_time (datetime / ISO\_8601 string) optional start time
- end\_time (datetime / ISO\_8601 string) optional end time
- $\bullet$  threshold (float) optional maximum allowed angular separation in degrees; by default set to 1; allowed values are [0, 180]
- spacecraft1 identifier of the first spacecraft, default to 'A'
- spacecraft2 identifier of the second spacecraft, default to 'B'
- mission1  $(str)$  mission of the first spacecraft, defaults to 'Swarm'
- mission2 (str) mission of the first spacecraft, defaults to 'Swarm'
- grade (str) products grade, possible values "OPER" or "FAST"

#### **Return type** *[ReturnedData](#page-42-1)*

#### <span id="page-37-1"></span>get\_model\_info(*models=None*, *custom\_model=None*, *original\_response=False*)

Get model info from server.

Handles the same models input as .set\_products(), and returns a dict like:

{'IGRF12': { 'expression': 'IGRF12(max\_degree=13,min\_degree=0)', 'validity': {'start': '1900-01- 01T00:00:00Z', 'end': '2020-01-01T00:00:00Z' }, ... }

If original\_response=True, return the list of dicts like:

{'expression': 'MCO\_SHA\_2C(max\_degree=16,min\_degree=0)', 'name': 'MCO\_SHA\_2C', 'validity':  ${\text{``start': '2013-11-30T14:38:24Z', 'end': '2018-01-01T00:00:00Z'}}$ , ...

#### **Parameters**

- models  $(list/dict)$  as with set\_products
- custom\_model  $(str)$  as with set\_products
- original\_response  $(bool)$  –

<span id="page-37-0"></span>**Returns** dict or list

<span id="page-38-2"></span>get\_orbit\_number(*spacecraft*, *input\_time*, *mission='Swarm'*)

Translate a time to an orbit number.

#### **Parameters**

- spacecraft (str) Swarm: one of ('A','B','C') or ("Alpha", "Bravo", "Charlie") GRACE: one of  $(1, 2)$  GRACE-FO: one of  $(1, 2)$  CryoSat-2: None
- input\_time  $(datatime) a$  point in time
- mission (str) one of ('Swarm', 'GRACE', 'GRACE-FO', 'CryoSat-2')

**Returns** The current orbit number at the input\_time

#### **Return type** int

<span id="page-38-1"></span>get\_times\_for\_orbits(*start\_orbit*, *end\_orbit*, *mission='Swarm'*, *spacecraft=None*)

Translate a pair of orbit numbers to a time interval.

#### **Parameters**

- start\_orbit  $(int)$  a starting orbit number
- end\_orbit  $(int)$  a later orbit number
- spacecraft  $(str)$  Swarm: one of  $(A', B', C')$  or ("Alpha", "Bravo", "Charlie") GRACE: one of ('1','2') GRACE-FO: one of ('1','2') CryoSat-2: None
- mission (str) one of ('Swarm', 'GRACE', 'GRACE-FO', 'CryoSat-2')
- **Returns** (start\_time, end\_time) The start time of the start\_orbit and the ending time of the end\_orbit. (Based on ascending nodes of the orbits)

**Return type** tuple (datetime)

#### list\_jobs()

Return job information from the server.

**Returns** dict

<span id="page-38-0"></span>set\_bitmask\_filter(*parameter*, *selection=0*, *mask=- 1*, *negate=False*)

Set a bitmask filter to apply.

Filters data for *parameter & mask == selection & mask*, or *parameter & mask != selection & mask* if negated.

**Note:** See [SwarmRequest.add\\_filter\(\)](#page-34-0) for arbitrary filters.

- parameter  $(str)$  –
- mask (integer) –
- selection  $(integer)$  –

#### <span id="page-39-3"></span>**Examples**

request.set\_bitmask\_filter("Flags\_F",  $\theta$ , 1) to set "Flags\_F & 1 == 0" (i.e. bit 1 is set to 0)

<span id="page-39-1"></span>set\_choice\_filter(*parameter*, *\*values*, *negate=False*)

Set a choice filter to apply.

Filters data for *parameter in values*, or *parameter not in values* if negated.

**Note:** See [SwarmRequest.add\\_filter\(\)](#page-34-0) for arbitrary filters.

#### **Parameters**

- parameter  $(str)$  –
- values (float or integer or string)  $-$

#### **Examples**

```
request.set_choice_filter("Flags_F", \theta, 1) to set "(Flags_F == 0 OR Flags_F == 1)"
```

```
request.set_choice_filter("Flags_F", 0, 1, negate=True) to set "(Flags_F != 0 AND
   Flags F := 1"
```
#### set\_collection(*\*args*, *verbose=True*)

Set the collection(s) to use.

#### **Parameters**

- (str) one or several from .available\_collections()
- verbose  $(bool)$  Notify if special data terms
- <span id="page-39-2"></span>set\_products(*measurements=None*, *models=None*, *custom\_model=None*, *auxiliaries=None*, *residuals=False*, *sampling\_step=None*, *ignore\_cached\_models=False*)

Set the combination of products to retrieve.

If residuals=True then just get the measurement-model residuals, otherwise get both measurement and model values.

- measurements  $(list(str))$  from .available measurements(collection key)
- models  $(iist(str)/dict)$  from .available\_models() or defineable with custom expressions
- custom\_model  $(str)$  path to a custom model in .shc format
- auxiliaries  $(list(str))$  from .available auxiliaries()
- **residuals** (*bool*) True if only returning measurement-model residual
- sampling\_step (str) ISO\_8601 duration, e.g. 10 seconds: PT10S, 1 minute: PT1M
- <span id="page-39-0"></span>• ignore\_cached\_models (bool) – True if cached models should be ignored and calculated on-the-fly

<span id="page-40-1"></span>set\_range\_filter(*parameter*, *minimum=None*, *maximum=None*, *negate=False*)

Set a range filter to apply.

Filters data for minimum parameter maximum, or parameter < minimum OR parameter > maximum if negated.

#### **Note:**

- Apply multiple filters with successive calls to .set\_range\_filter()
- See [SwarmRequest.add\\_filter\(\)](#page-34-0) for arbitrary filters.

#### **Parameters**

- parameter  $(str)$  –
- minimum (float or integer) -
- maximum (float or integer)  $-$

#### **Examples**

```
request.set_range_filter("Latitude", \theta, 90) to set "Latitude >= 0 AND Latitude <= 90"
```

```
request.set_range_filter("Latitude", \theta, 9\theta, negate=True) to set "(Latitude < 0 OR Lati-
    tude > 90<sup>"</sup>
```
#### **1.10.2 AeolusRequest**

```
class viresclient.AeolusRequest(url=None, token=None, config=None, logging_level='NO_LOGGING')
     Bases: viresclient._client.ClientRequest
```
Handles the requests to and downloads from the server.

**Parameters**

- $url (str) -$
- username  $(str)$  –
- password  $(str)$  –
- token  $(str)$  –
- config (str or [ClientConfig](#page-45-1)) –
- logging\_level  $(str)$  –

available\_collections(*collection=None*, *field\_type=None*, *like=None*, *details=True*)

<span id="page-40-0"></span>available\_times(*collection*, *start\_time=None*, *end\_time=None*)

Returns temporal availability for a given collection

- (str) collection name
- start\_time (datetime / ISO\_8601 string) -
- end\_time (datetime /  $ISO_8601$  string) –

#### **Returns** DataFrame

#### <span id="page-41-2"></span>clear\_range\_filter()

Remove all applied filters.

<span id="page-41-1"></span>get\_between(*start\_time=None*, *end\_time=None*, *filetype='cdf'*, *asynchronous=True*, *show\_progress=True*, *show\_progress\_chunks=True*, *leave\_intermediate\_progress\_bars=True*, *nrecords\_limit=None*, *tmpdir=None*)

Make the server request and download the data.

#### **Parameters**

- start\_time (datetime /  $ISO_8601$  string) –
- end\_time (datetime /  $ISO_8601$  string) –
- filetype  $(str)$  one of  $('csv', 'cdf')$
- asynchronous (bool) True for asynchronous processing, False for synchronous
- show\_progress  $(bool)$  Set to False to remove progress bars
- show\_progress\_chunks (boo1) Set to False to remove progress bar for chunks
- leave\_intermediate\_progress\_bars (bool) Set to False to clean up the individual progress bars left when making chunked requests
- $n$ records\_limit (int) Override the default limit per request (e.g. nrecords\_limit=3456000)
- **tmpdir**  $(str)$  Override the default temporary file directory

#### **Return type** *[ReturnedData](#page-42-1)*

#### get\_from\_file(*path=None*, *filetype='nc'*)

Get VirES ReturnedData object from file path

Allows loading of locally saved netCDF file (e.g. using to\_file method) providing access to data manipulation methods such as as\_xarray

#### **Parameters**

- path  $(str)$  –
- filetype  $(str)$  –

#### list\_jobs()

Return job information from the server.

#### **Returns** dict

print\_available\_collections(*collection=None*, *field\_type=None*, *regex=None*, *details=True*, *path=False*)

#### <span id="page-41-0"></span>set\_bbox(*bbox=None*)

Set a bounding box to apply as filter.

**Note:** Dictionary argument has to contain n, e, s, w keys for north, east, south and west values as EPSG 4326 coordinates

**Parameters** bbox (dict) –

<span id="page-42-3"></span>set\_collection(*collection*)

set\_fields(*observation\_fields=None*, *measurement\_fields=None*, *ica\_fields=None*, *sca\_fields=None*, *mca\_fields=None*, *mie\_profile\_fields=None*, *rayleigh\_profile\_fields=None*, *rayleigh\_wind\_fields=None*, *mie\_wind\_fields=None*, *rayleigh\_grouping\_fields=None*, *mie\_grouping\_fields=None*, *group\_fields=None*, *fields=None*)

<span id="page-42-0"></span>set\_range\_filter(*parameter=None*, *minimum=None*, *maximum=None*)

Set a filter to apply.

Filters data for minimum parameter maximum

Note: Apply multiple filters with successive calls to set\_range\_filter()

**Parameters**

- parameter  $(str)$  –
- minimum  $(fload)$  –
- maximum  $(fload)$  –

set\_variables(*aux\_type=None*, *fields=None*, *dsd\_info=False*)

#### **1.10.3 ReturnedData**

<span id="page-42-1"></span>class viresclient.ReturnedData(*filetype=None*, *N=1*, *tmpdir=None*)

Bases: object

Flexible object for working with data returned from the server

Holds a list of ReturnedDataFile objects under self.contents

Example usage:

```
...
data = request.get\_between(...,..., ...)data.sources
data.data_filters
data.magnetic_models
data.as_xarray()
data.as_xarray_dict()
data.as_dataframe(expand=True)
data.to_file()
```
as\_dataframe(*expand=False*)

Convert the data to a pandas DataFrame.

If expand is True, expand some columns, e.g.:

B\_NEC -> B\_NEC\_N, B\_NEC\_E, B\_NEC\_C

<span id="page-42-2"></span> $B_VFM \rightarrow B_VFM_i, B_VFM_i, B_VFM_k$ 

**Parameters** expand (bool) –

**Returns** pandas.DataFrame

#### <span id="page-43-0"></span>as\_xarray(*reshape=False*)

Convert the data to an xarray Dataset.

#### **Parameters reshape** (bool) – Reshape to a convenient higher dimensional form

**Returns** xarray.Dataset

#### as\_xarray\_dict()

Convert the data to a dict containing an xarray per group.

**Returns** dict of xarray.Dataset

#### property contents

List of ReturnedDataFile objects

#### property data\_filters

Get list of filters applied.

#### property filetype

Filetype string

#### property magnetic\_models

Get list of magnetic models used.

#### property sources

Get list of source product identifiers.

#### to\_file(*path*, *overwrite=False*)

Saves the data to the specified file, when data is only in one file.

Only write to file if it does not yet exist, or if overwrite=True. Currently handles CSV and CDF formats.

**Note:** This is currently only implemented for smaller data when the request has not been split into multiple requests - the limit is the equivalent of 50 days of 1Hz measurements. In these situations, you can still load the data as pandas/xarray objects (the contents of each file is automatically concatenated) and save them as a different file type. Or use .to\_files() to save the split data directly.

#### **Parameters**

- **path**  $(str)$  path to the file to save as
- overwrite (bool) Will overwrite existing file if True

#### to\_files(*paths*, *overwrite=False*)

Saves the data to the specified files.

Only write to file if it does not yet exist, or if overwrite=True. Currently handles CSV and CDF formats.

#### **Parameters**

- paths (list of  $str$ ) paths to the files to save as
- overwrite (bool) Will overwrite existing file if True

#### class viresclient.ReturnedDataFile(*filetype=None*, *tmpdir=None*)

Bases: object

For handling individual files returned from the server.

<span id="page-44-0"></span>Holds the data returned from the server and the data type. Data is held in a NamedTemporaryFile, which is automatically closed and destroyed when it goes out of scope. Provides output to different file types and data objects.

as\_dataframe(*expand=False*)

Convert the data to a pandas DataFrame.

**Returns** pandas.DataFrame

#### as\_xarray(*group=None*, *reshape=False*)

Convert the data to an xarray Dataset.

**Note:** Does not support csv

Only supports scalar and 3D vectors (currently)

**Returns** xarray.Dataset

#### as\_xarray\_dict()

Convert the data to an xarray Dataset.

**Note:** Only supports netCDF format

**Returns** dict of xarray.Dataset

#### property data\_filters

#### property filetype

Filetype is one of ("csv", "cdf", "nc")

#### property magnetic\_models

#### open\_cdf()

Returns the opened file as cdflib.CDF

#### property sources

#### to\_file(*path*, *overwrite=False*)

Saves the data to the specified file.

Only write to file if it does not yet exist, or if overwrite=True. Currently handles CSV and CDF formats.

#### **Parameters**

- **path**  $(str)$  path to the file to save as
- **overwrite** (bool) Will overwrite existing file if True

#### to\_netcdf(*path*, *overwrite=False*)

Saves the data as a netCDF4 file (this is compatible with HDF5)

Extension should be .nc

### <span id="page-45-2"></span>**1.10.4 ClientConfig**

```
class viresclient.ClientConfig(path=None)
```
Bases: object

Client configuration.

Example usage:

```
cc = ClientConfig() # use default configuration file
cc = ClientConfig("./viresconf.ini") # use custom configuration file
print(cc.path) # print path
print(cc) # print the whole configuration
cc.default_url = "https://foo.bar/ows" # set default server
# access to credentials configuration ...
cc.set_site_config("https://foo2.bar/ows", token="...")
cc.save() # save configuration
```
#### property default\_url

Get default URL or None if not set.

#### get\_site\_config(*url*)

Get configuration for the given URL.

```
init(env_var_name='VIRES_ACCESS_CONFIG')
```
Initialize client configuration.

#### property path

Get path of the configuration file.

#### save()

Save the configuration file.

#### set\_site\_config(*url*, *\*\*options*)

Set configuration for the given URL.

### **1.10.5 set\_token**

```
viresclient.set_token(url='https://vires.services/ows', token=None, set_default=False)
```
Set the access token for a given URL, using user input.

Get an access token at <https://vires.services/accounts/tokens/>

See [https://viresclient.readthedocs.io/en/latest/config\\_details.html](https://viresclient.readthedocs.io/en/latest/config_details.html)

This will create a configuration file if not already present, and input a token configuration for a given URL, replacing the current token. It sets the given URL as the default if one is not already set. It uses getpass to hide the token from view.

Example usage:

```
set_token()
# user prompted for input of token, for https://vires.services/ows
set_token(url="https://vires.services/ows")
# user prompted for input of token, for given url
set_token(url="https://vires.services/ows", token="...")
# set a given url and token (no prompting)
```
#### **1.10.6 DataUpload**

```
class viresclient.DataUpload(url, token, **kwargs)
```
Bases: object

VirES for Swarm data upload API proxy.

Example usage:

```
from viresclient import ClientConfig, DataUpload
du = DataUpload("https://vires.services", token="...")
cc = ClientConfig()url = cc.default\_urldu = DataUpload(url, **cc.get_site_config(url))
# upload file
info = du.post("example.csv")
print(info)
# get information about the uploaded files
info = du.get()print(info)
# remove any uploaded files
du.clear()
# check if the upload is valid and get list of missing mandatory parameters
info = du.post("example.cdf")
is_valid = info.get('is_valid', True)
missing_fields = info.get('missing_fields', {}).keys()
print(is_valid, missing_fields)
# get constant parameters
id = info['identifier']
parameters = du.get_constant_parameters(id)
print(parameters)
# set new constant parameters
parameters = du.set_constant_parameters(id, {'Radius': 7000000, 'Latitude': 24.0})
print(parameters)
```
(continues on next page)

(continued from previous page)

```
# clear all constant parameters
parameters = du.set_constant_parameters(id, {}, replace=True)
print(parameters)
```
For more information about the supported file format see the [file format specification](https://github.com/ESA-VirES/VirES-Server/blob/master/vires/custom_data_format_description.md)

#### exception Error

Bases: Exception

Data upload error exception.

args

#### with\_traceback()

Exception.with\_traceback(tb) – set self.\_\_traceback\_\_ to tb and return self.

#### PATH\_OWS = '/ows'

#### PATH\_UPLOAD = '/custom\_data/'

#### $clear()$

Remove all uploaded items.

#### delete(*identifier*)

REST/API DELETE request. Delete item of the given identifier.

#### get(*identifier=None*)

REST/API GET If an identifier provided, get info about the uploaded item. If no identifier provided, list all uploaded items.

#### classmethod get\_api\_url(*url*)

Translate WPS URL path to the upload REST/API URL path.

#### get\_constant\_parameters(*identifier*)

Get dictionary of the currently set constant parameters.

#### classmethod get\_ows\_url(*url*)

Translate REST/API URL path to the upload WPS URL path.

#### property ids

Get list of identifiers.

#### patch(*identifier*, *data*)

REST/API PATCH Update metadata of the uploaded dataset.

#### post(*file*, *filename=None*)

HTTP POST multipart/form-data Upload file to the server and get info about the uploaded file.

#### set\_constant\_parameters(*identifier*, *parameters*, *replace=False*)

Set constant parameters form from give key value dictionary. Set replace to True if you prefer to replace the already set parameters rather then update them.

### <span id="page-48-0"></span>**1.11 Command Line Interface (CLI)**

Get list of the available CLI commands:

\$ viresclient --help

Get help on a specific CLI command:

\$ viresclient <command> --help

### **1.11.1 1. Configuration**

Set default server:

\$ viresclient set\_default\_server <url>

Remove default server:

\$ viresclient remove\_default\_server <url>

Set access token configuration (aka site configuration):

```
$ viresclient set_token <url>
Enter access token: r-8-mlkP_RBx4mDv0di5Bzt3UZ52NGg-
```
Remove site configuration configuration:

```
$ viresclient set_token remove_server <url>
```
Show current configuration:

```
$ viresclient show_configuration
...
```
Remove stored configuration:

\$ viresclient clear\_credentials

### **1.11.2 2. Data Upload**

Upload CDF or CSV data files to VirES for Swarm server:

\$ viresclient upload\_file <url> <filename>

e.g.:

```
$ viresclient upload_file https://vires.services/ows ./test.csv
69f91765-ce9f-4be3-8475-76f7e0eb1d92[test.csv] uploaded
```
Show information about the currently uploaded file:

\$ viresclient show\_uploads <url>

e.g.:

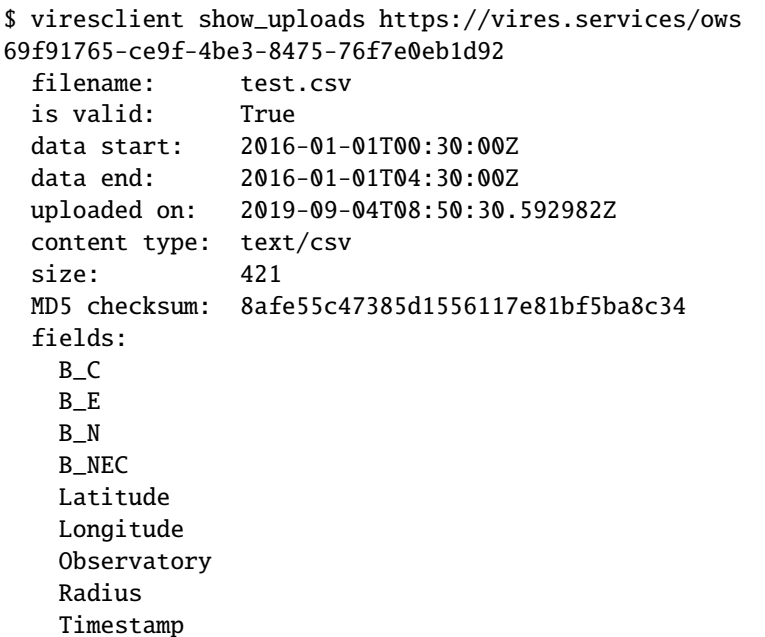

or:

```
$ viresclient show_uploads https://staging.vires.services/ows
eff3bd47-0098-45d3-ba9e-158bea0fae12
  filename: test_incomplete.cdf
 is valid: False
 data start: 2019-02-02T23:59:59Z
 data end: 2019-02-03T23:59:58Z
 uploaded on: 2019-09-11T08:04:58.055294Z
 content type: application/x-cdf
 size: 959888
 MD5 checksum: 778cfe6e60568b08750187dfc917b3e8
 missing mandatory fields:
   Latitude
   Longitude
 constant fields:
   Radius=6371200.0
  fields:
   B_NEC
   F
   Radius
   Timestamp
```
Note the is valid: False flag, missing mandatory fields Latitude and Longitude, and extra constant field Radius.

Remove any uploaded file:

\$ viresclient clear\_uploads <url>

e.g.:

```
$ viresclient clear_uploads https://vires.services/ows
69f91765-ce9f-4be3-8475-76f7e0eb1d92[test.csv] removed
```
Setting extra constant parameters:

```
$ viresclient set_upload_parameters https://staging.vires.services/ows -p "Latitude=43.78
˓→" -p "Longitude=12.34"
eff3bd47-0098-45d3-ba9e-158bea0fae12: parameters updated
$ viresclient show_uploads https://staging.vires.services/ows
eff3bd47-0098-45d3-ba9e-158bea0fae12
 filename: test_incomplete.cdf
 is valid: True
 data start: 2019-02-02T23:59:59Z
 data end: 2019-02-03T23:59:58Z
 uploaded on: 2019-09-11T08:04:58.055294Z
 content type: application/x-cdf
 size: 959888
 MD5 checksum: 778cfe6e60568b08750187dfc917b3e8
 constant fields:
   Latitude=43.78
   Longitude=12.34
   Radius=6371200.0
 fields:
   B_NEC
   F
   Latitude
   Longitude
   Radius
   Timestamp
```
Removing constant parameters:

```
$ viresclient clear_upload_parameters https://staging.vires.services/ows
eff3bd47-0098-45d3-ba9e-158bea0fae12: parameters removed
$ viresclient show_uploads https://staging.vires.services/ows
eff3bd47-0098-45d3-ba9e-158bea0fae12
 filename: test_tt2000.cdf
 is valid: False
 data start: 2019-02-02T23:59:59Z
 data end: 2019-02-03T23:59:58Z
 uploaded on: 2019-09-11T08:04:58.055294Z
 content type: application/x-cdf
 size: 959888
 MD5 checksum: 778cfe6e60568b08750187dfc917b3e8
 missing mandatory fields:
   Latitude
   Longitude
 fields:
   B_NEC
   F
   Timestamp
```
### **INDEX**

### <span id="page-52-0"></span>A

add\_filter() (*viresclient.SwarmRequest method*), [31](#page-34-1) AeolusRequest (*class in viresclient*), [37](#page-40-1) applied\_filters() (*viresclient.SwarmRequest method*), [31](#page-34-1) args (*viresclient.DataUpload.Error attribute*), [44](#page-47-0) as\_dataframe() (*viresclient.ReturnedData method*), [39](#page-42-3) as\_dataframe() (*viresclient.ReturnedDataFile method*), [41](#page-44-0) as\_xarray() (*viresclient.ReturnedData method*), [39](#page-42-3) as\_xarray() (*viresclient.ReturnedDataFile method*), [41](#page-44-0) as\_xarray\_dict() (*viresclient.ReturnedData method*), [40](#page-43-0) as\_xarray\_dict() (*viresclient.ReturnedDataFile method*), [41](#page-44-0) available\_auxiliaries() (*viresclient.SwarmRequest method*), [31](#page-34-1) available\_collections() (*viresclient.AeolusRequest method*), [37](#page-40-1) available\_collections() (*viresclient.SwarmRequest method*), [32](#page-35-4) available\_measurements() (*viresclient.SwarmRequest method*), [32](#page-35-4) available\_models() (*viresclient.SwarmRequest method*), [32](#page-35-4) available\_observatories() (*viresclient.SwarmRequest method*), [32](#page-35-4) available\_times() (*viresclient.AeolusRequest method*), [37](#page-40-1) available\_times() (*viresclient.SwarmRequest method*), [33](#page-36-2) C clear() (*viresclient.DataUpload method*), [44](#page-47-0) clear\_filters() (*viresclient.SwarmRequest method*), [33](#page-36-2) clear\_range\_filter() (*viresclient.AeolusRequest*

*method*), [38](#page-41-2) clear\_range\_filter() (*viresclient.SwarmRequest method*), [33](#page-36-2) ClientConfig (*class in viresclient*), [42](#page-45-2)

contents (*viresclient.ReturnedData property*), [40](#page-43-0)

### D

data\_filters (*viresclient.ReturnedData property*), [40](#page-43-0) data\_filters (*viresclient.ReturnedDataFile property*), [41](#page-44-0) DataUpload (*class in viresclient*), [43](#page-46-1) DataUpload.Error, [44](#page-47-0) default\_url (*viresclient.ClientConfig property*), [42](#page-45-2) delete() (*viresclient.DataUpload method*), [44](#page-47-0)

### F

filetype (*viresclient.ReturnedData property*), [40](#page-43-0) filetype (*viresclient.ReturnedDataFile property*), [41](#page-44-0)

### G

get() (*viresclient.DataUpload method*), [44](#page-47-0) get\_api\_url() (*viresclient.DataUpload class method*), [44](#page-47-0) get\_between() (*viresclient.AeolusRequest method*), [38](#page-41-2) get\_between() (*viresclient.SwarmRequest method*), [33](#page-36-2) get\_conjunctions() (*viresclient.SwarmRequest method*), [34](#page-37-3) get\_constant\_parameters() (*viresclient.DataUpload method*), [44](#page-47-0) get\_from\_file() (*viresclient.AeolusRequest method*), [38](#page-41-2) get\_model\_info() (*viresclient.SwarmRequest method*), [34](#page-37-3) get\_orbit\_number() (*viresclient.SwarmRequest method*), [34](#page-37-3) get\_ows\_url() (*viresclient.DataUpload class method*), [44](#page-47-0) get\_site\_config() (*viresclient.ClientConfig method*), [42](#page-45-2) get\_times\_for\_orbits() (*viresclient.SwarmRequest method*), [35](#page-38-2) I ids (*viresclient.DataUpload property*), [44](#page-47-0) init() (*viresclient.ClientConfig method*), [42](#page-45-2)

### L

list\_jobs() (*viresclient.AeolusRequest method*), [38](#page-41-2)

list\_jobs() (*viresclient.SwarmRequest method*), [35](#page-38-2)

### M

magnetic\_models (*viresclient.ReturnedData property*), [40](#page-43-0)

magnetic\_models (*viresclient.ReturnedDataFile property*), [41](#page-44-0)

### O

open\_cdf() (*viresclient.ReturnedDataFile method*), [41](#page-44-0)

### P

patch() (*viresclient.DataUpload method*), [44](#page-47-0) path (*viresclient.ClientConfig property*), [42](#page-45-2) PATH\_OWS (*viresclient.DataUpload attribute*), [44](#page-47-0) PATH\_UPLOAD (*viresclient.DataUpload attribute*), [44](#page-47-0) post() (*viresclient.DataUpload method*), [44](#page-47-0) print\_available\_collections() (*viresclient.AeolusRequest method*), [38](#page-41-2)

### R

ReturnedData (*class in viresclient*), [39](#page-42-3) ReturnedDataFile (*class in viresclient*), [40](#page-43-0)

### S

save() (*viresclient.ClientConfig method*), [42](#page-45-2) set\_bbox() (*viresclient.AeolusRequest method*), [38](#page-41-2) set\_bitmask\_filter() (*viresclient.SwarmRequest method*), [35](#page-38-2) set\_choice\_filter() (*viresclient.SwarmRequest method*), [36](#page-39-3) set\_collection() (*viresclient.AeolusRequest method*), [38](#page-41-2) set\_collection() (*viresclient.SwarmRequest method*), [36](#page-39-3) set\_constant\_parameters() (*viresclient.DataUpload method*), [44](#page-47-0) set\_fields() (*viresclient.AeolusRequest method*), [39](#page-42-3) set\_products() (*viresclient.SwarmRequest method*), [36](#page-39-3) set\_range\_filter() (*viresclient.AeolusRequest method*), [39](#page-42-3) set\_range\_filter() (*viresclient.SwarmRequest method*), [36](#page-39-3) set\_site\_config() (*viresclient.ClientConfig method*), [42](#page-45-2) set\_token() (*in module viresclient*), [42](#page-45-2) set\_variables() (*viresclient.AeolusRequest method*), [39](#page-42-3) sources (*viresclient.ReturnedData property*), [40](#page-43-0) sources (*viresclient.ReturnedDataFile property*), [41](#page-44-0) SwarmRequest (*class in viresclient*), [30](#page-33-1)

### T

to\_file() (*viresclient.ReturnedData method*), [40](#page-43-0) to\_file() (*viresclient.ReturnedDataFile method*), [41](#page-44-0) to\_files() (*viresclient.ReturnedData method*), [40](#page-43-0) to\_netcdf() (*viresclient.ReturnedDataFile method*), [41](#page-44-0)

### W

*method*), [44](#page-47-0)

with\_traceback() (*viresclient.DataUpload.Error*